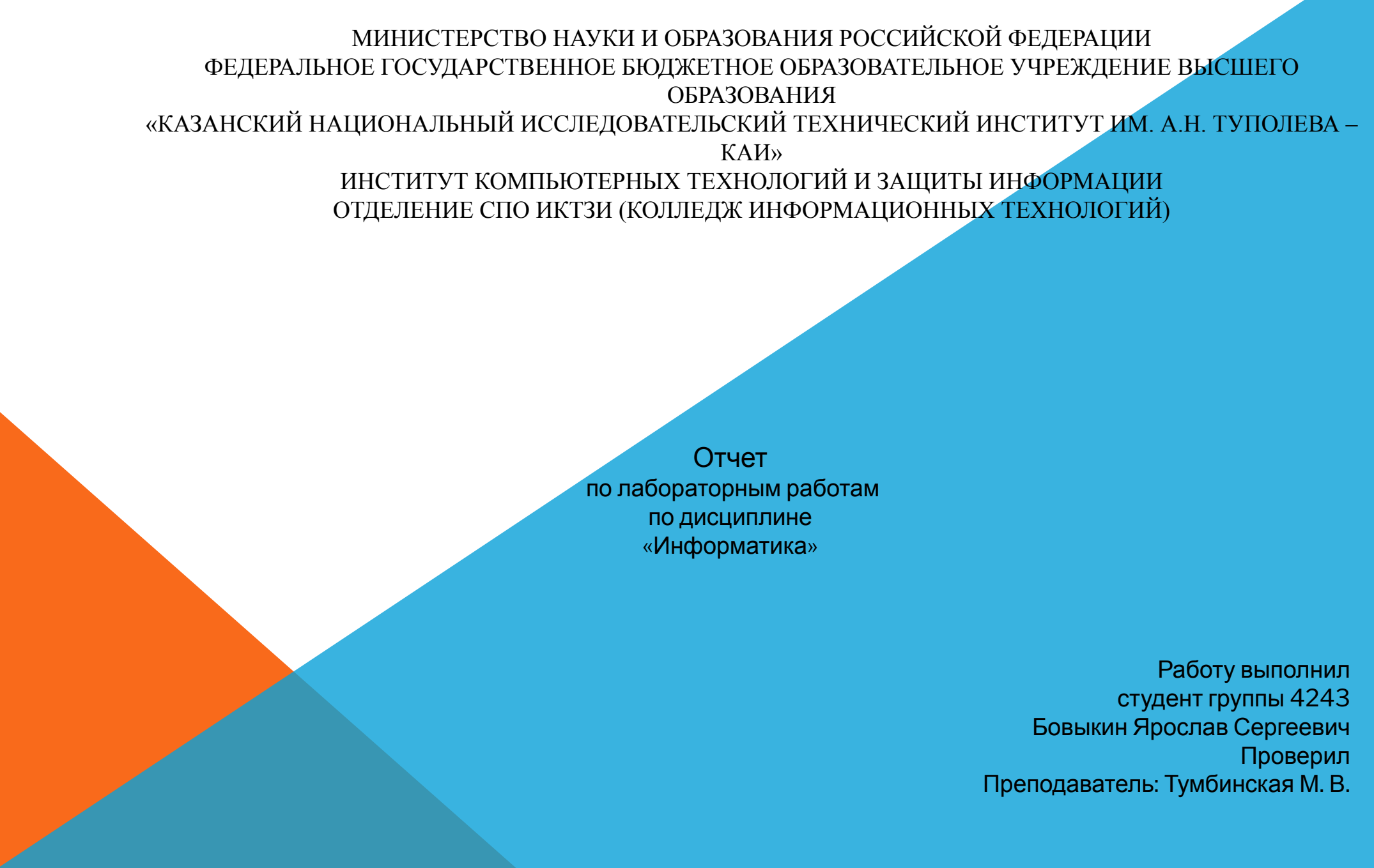

КАЗАНЬ 2020

## ОТЧЁТ ПО ЛАБОРАТОРНОЙ РАБОТЫ №1

**Тема - проверка и оценка навыков работы с текстовым процессором «MS Word».**

**В ходе лабораторной работы я создал открытку о себе, создал схему изучения дисциплины «Информатика и основы ИБ » и создал схему первого этажа учебного заведения.**

 $\equiv$ 

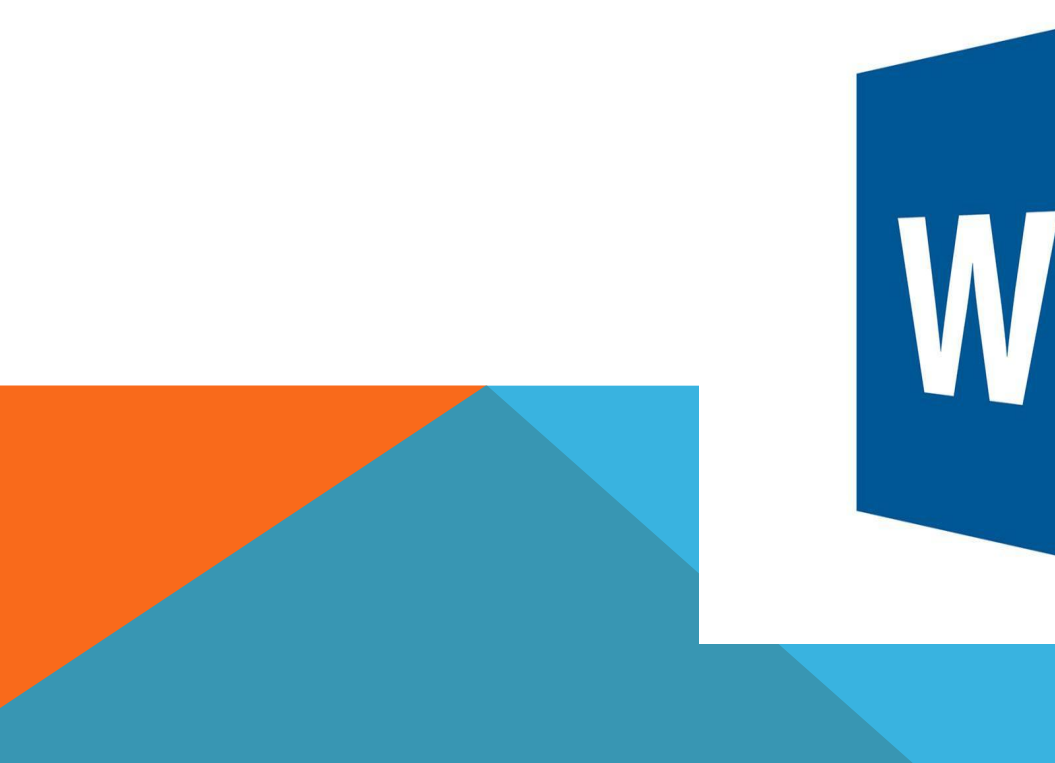

## ЗАДАНИЕ 1. ОТВЕТИЛ НА ВОПРОСЫ И СОЗДАЛ ОТКРЫТКУ.

## 1) Бовыкин Ярослав Сергеевич, родился в

## городе Вятские поляны

2) В 2009 году окончил садик №4, затем в 2019

году окончил гимназию №3.

- 3) Я выбрал свою специальность потому, что мне посоветовали родители, да и у меня у самого было большое желание, тк мне нравятся информационные технологии. Поступить в этот колледж хотел с 8-ого класса.
- 4) В школе по дисциплине информатика я изучал много чего, особенно мне запомнились рисования в Paint, а так же "Программирование" в Кумире.

1) Бовыкин Ярослав

Сергеевич, родился в

городе Вятские поляны

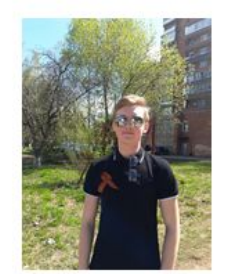

2) В 2009 году окончил

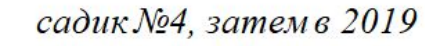

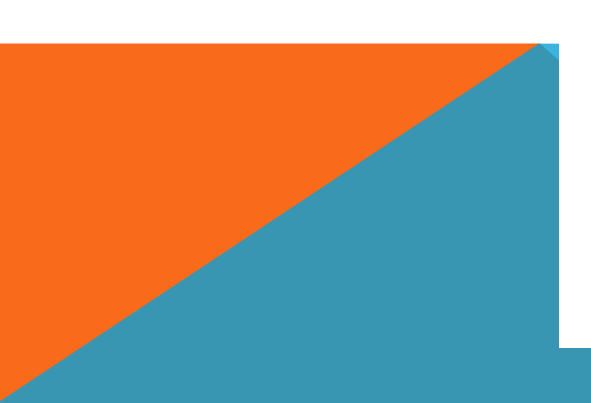

Задание 2. Выполнил таблицу дисциплины «Информатика и основы ИБ » после сгруппировал и отформатировал.

Задание 2

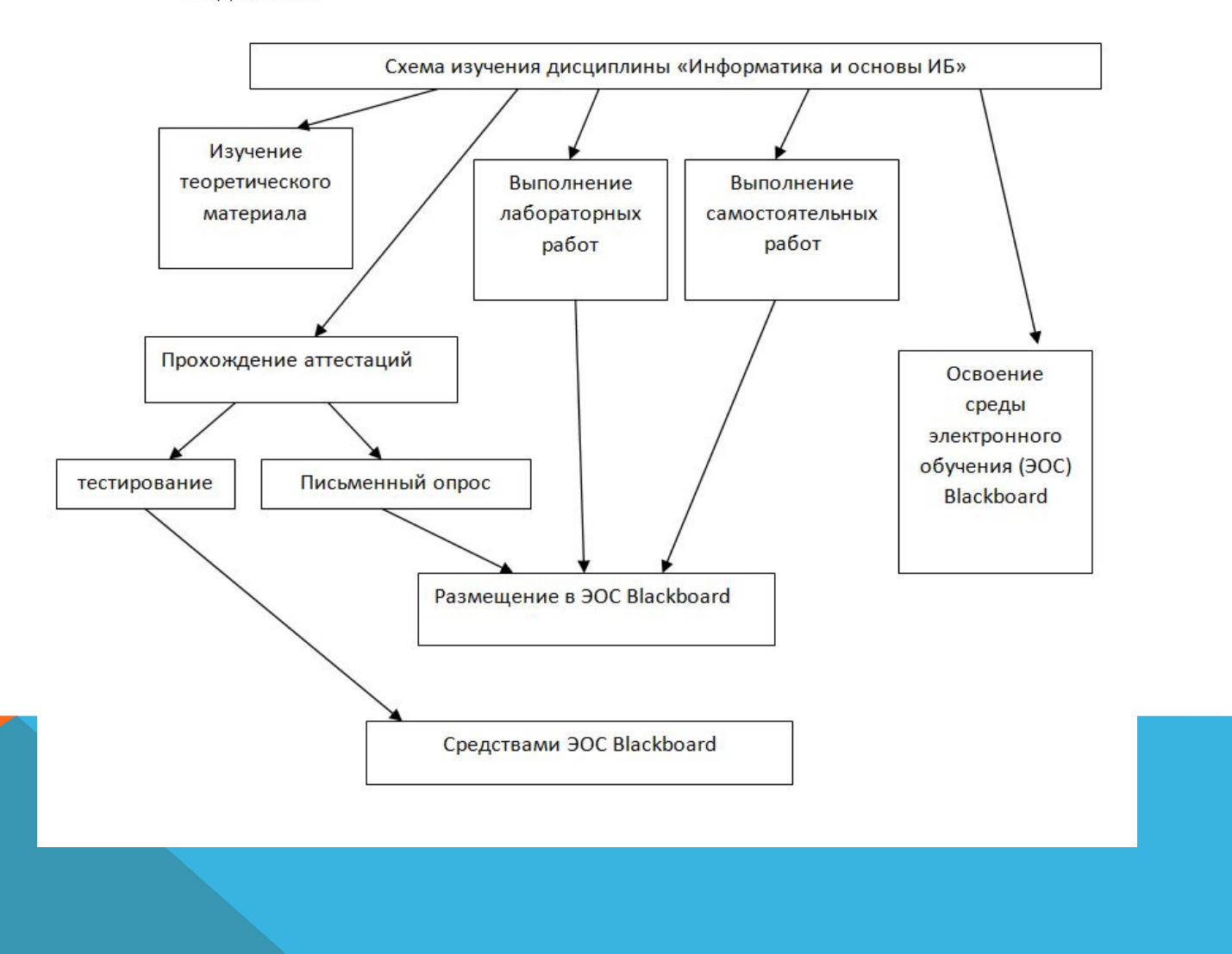

Задание 3. Сделал схему первого этажа.

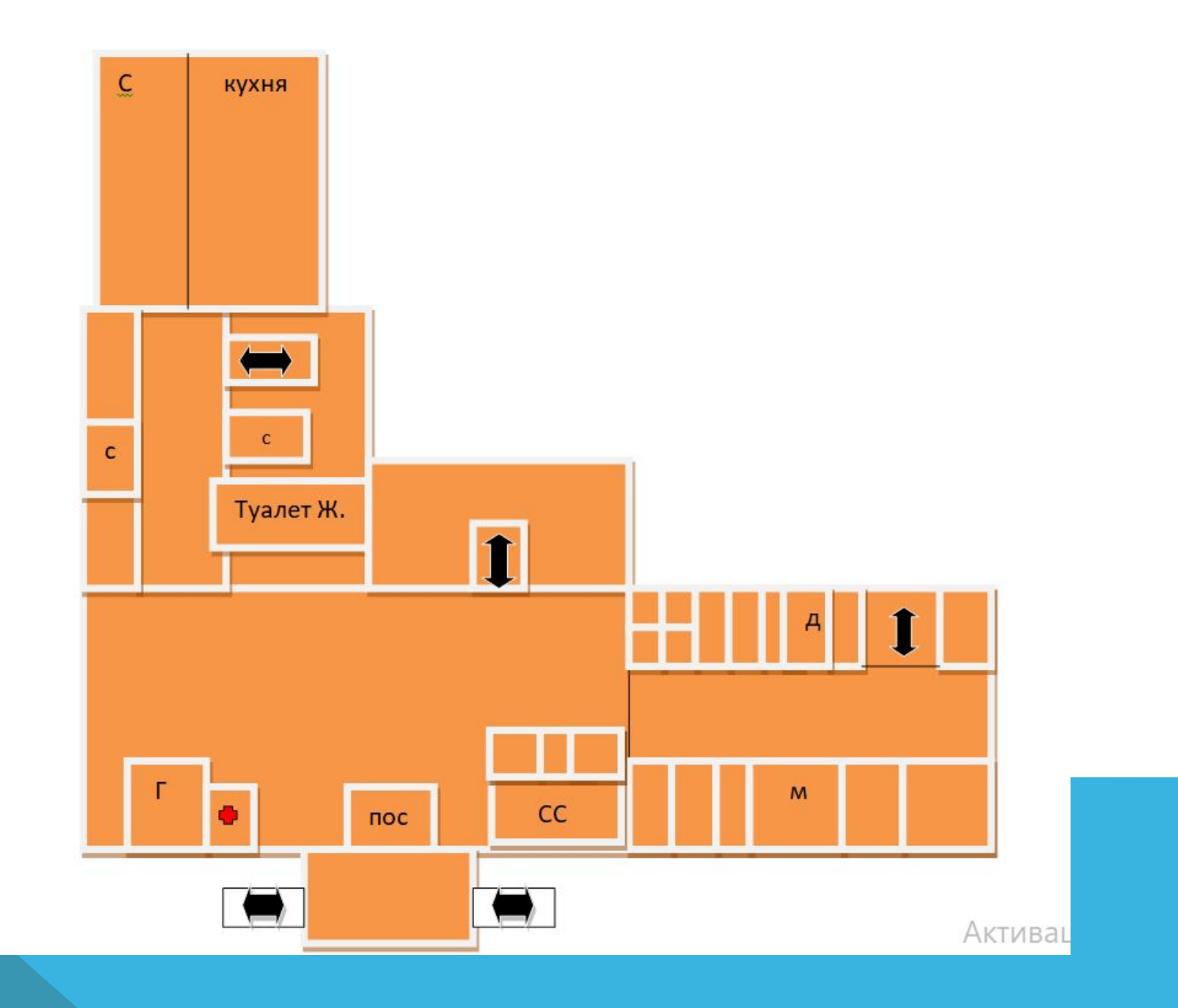

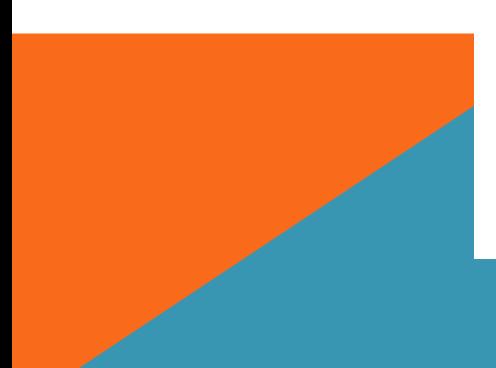

Итоги первой лабораторной работы.

## В результате я научился новым и укрепил старые навыки в пользовании программы Microsoft Word.

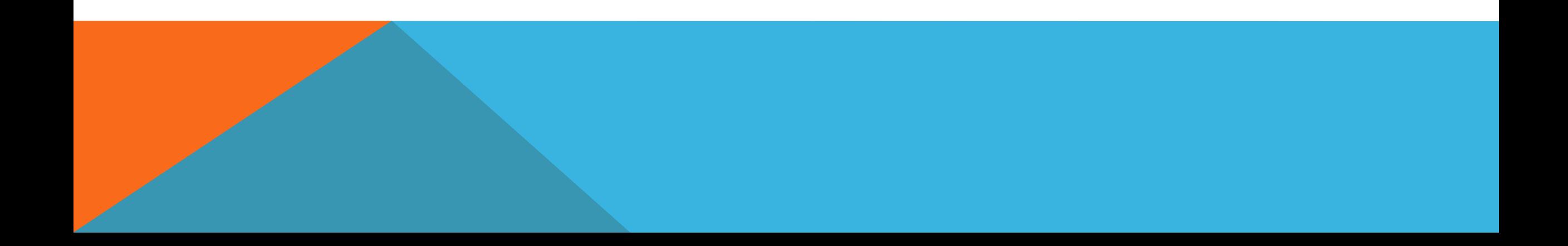

Отчёт по Лабораторной работе №2

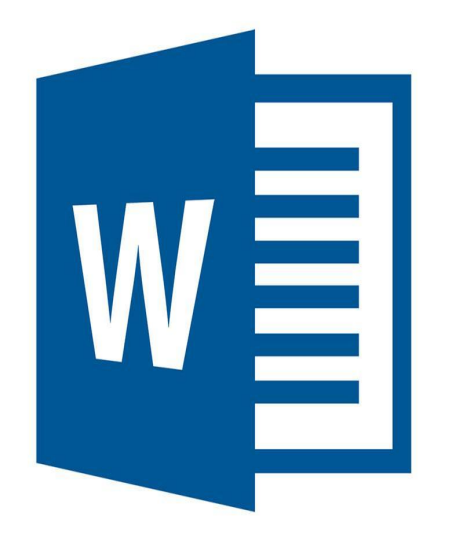

Тема – продолжение изучения работы с Microsoft Word и его функций, создание таблиц в Microsoft Word.

В ходе лабораторной работы я создавал таблицы и схемы, использовал функции приложения для улучшения вида таблиц.

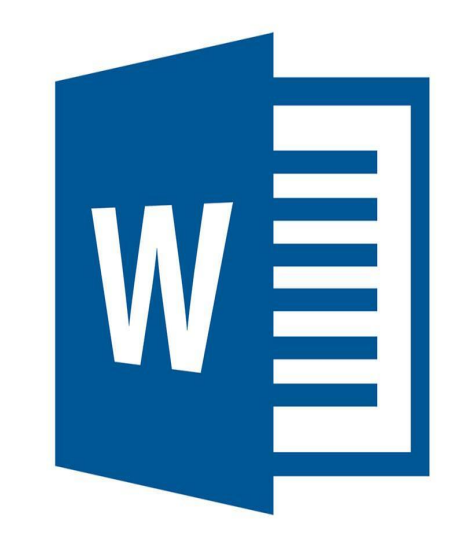

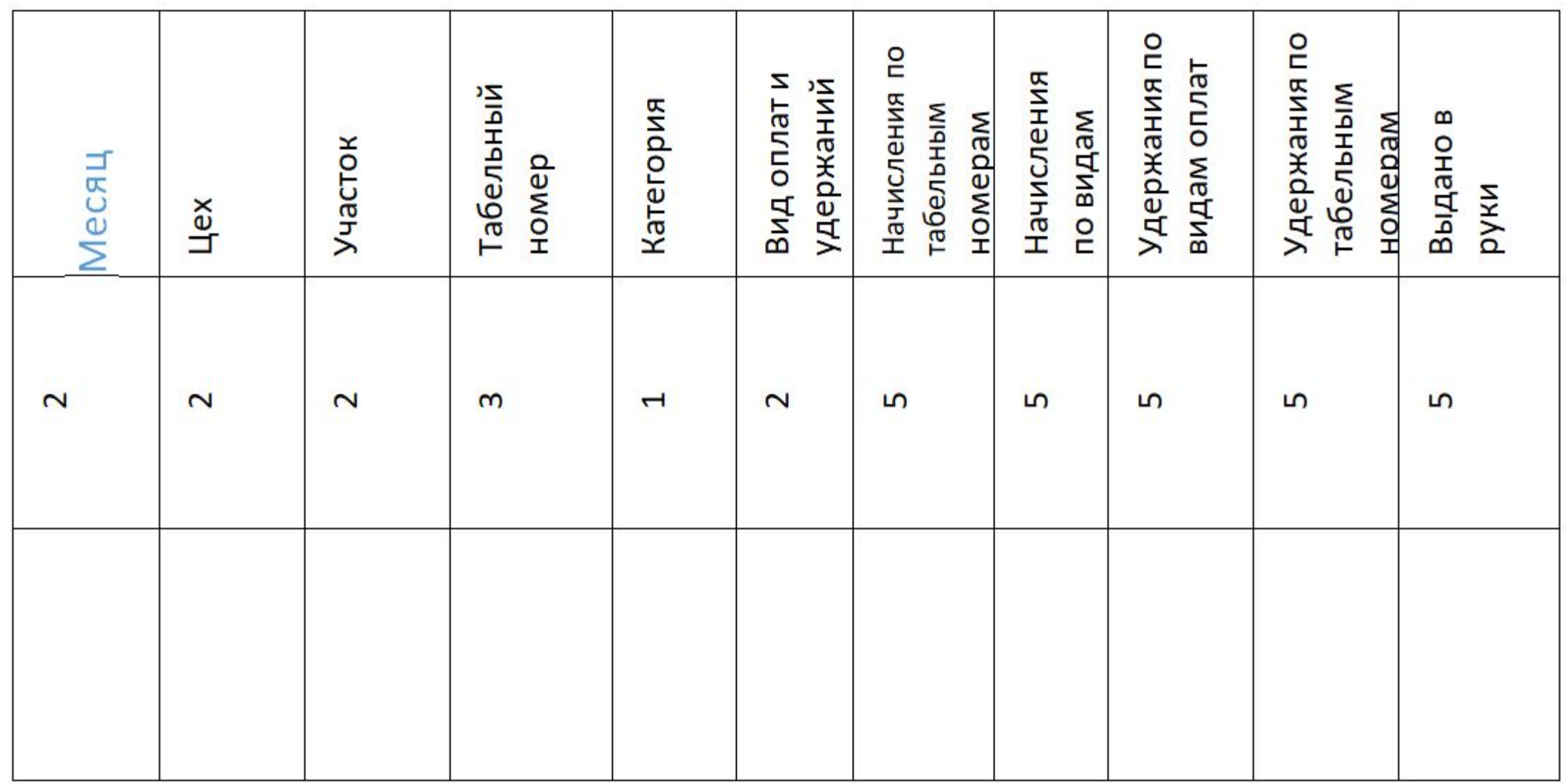

Задание 1.Выполнил создание таблицы 1.20

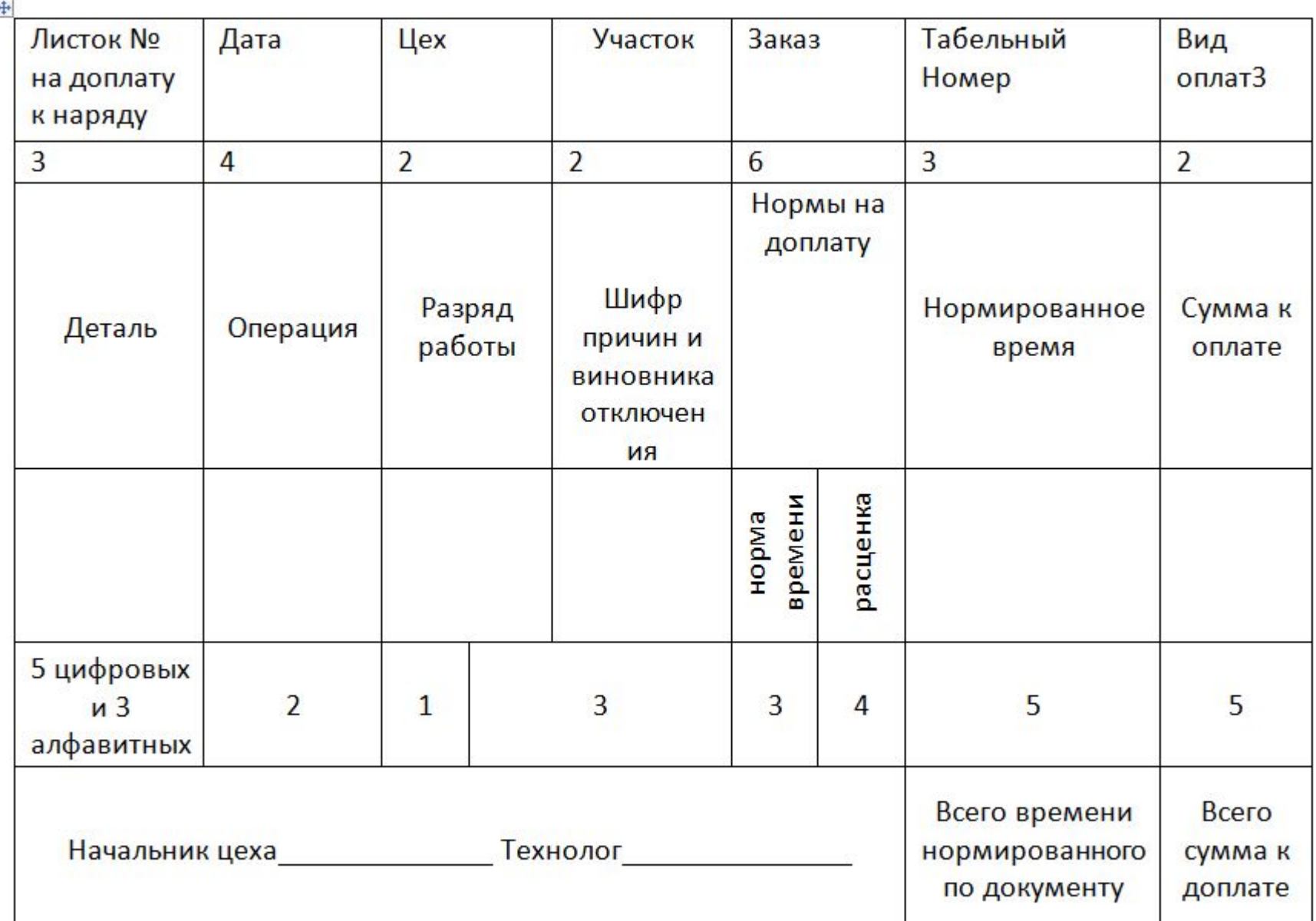

b

 $\left| \frac{1}{2} \right|$ 

## Задание 1.Выполнил создание таблицы 1.1.

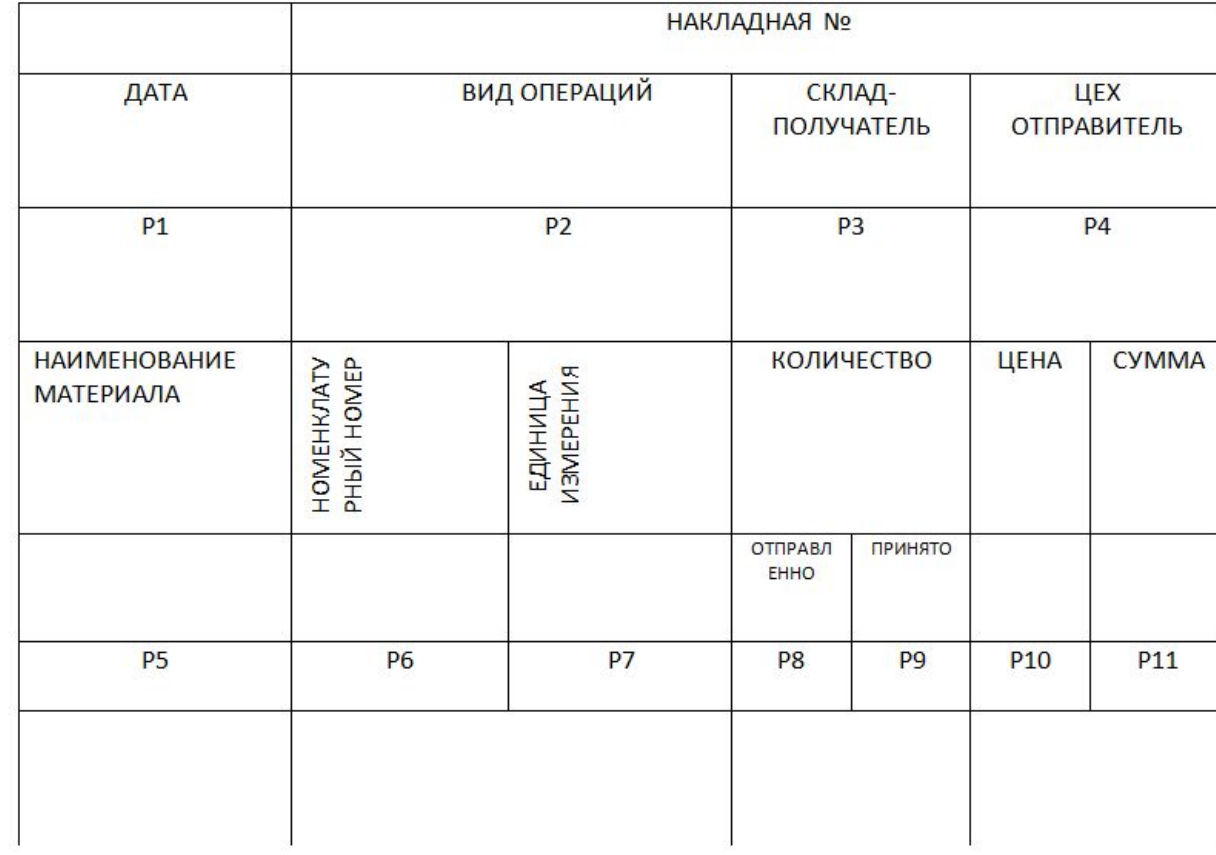

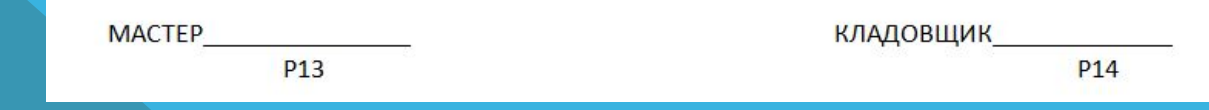

Задание 2. Создание формул с помощью MS Word.

Второе задание

1) 
$$
\int (af(x) + bg(x)) = a \int f(x)dx + b \int g(x)dx \sqrt{(a^2 - x^2)(x^2 - b^2)}
$$

 $2) \int f(x) dx = \int (g(y)) g(y) dy$ 

$$
3\int \frac{df(x)}{dx}g(x)f(x)dx = f(x)g(x) - \int f(x)\frac{dg(x)}{dx}dx
$$

$$
4)\int \frac{d}{dx} f(x) dx = f(x) \int (af(x) + bg(x)) dx = a \int (x) + b \int g(x)
$$

$$
\mathcal{L}^{\mathcal{L}}(\mathcal{L})
$$

$$
5)\sum_{k=0}^{n-1} \cos \frac{2k+1}{2n+1} \pi \ln x
$$
  

$$
6\sum_{Q(x)}^{P(x)} = \sum_{i=1}^{m} \frac{A^i}{x - a_i} \quad I = \frac{R_1(x) + R_2(x)\sqrt{P(x)}}{R_3(x) + R_4(x)\sqrt{P(x)}} dx
$$

### Задание 3«Организация рекламной деятельности банка по продвижению услуги»

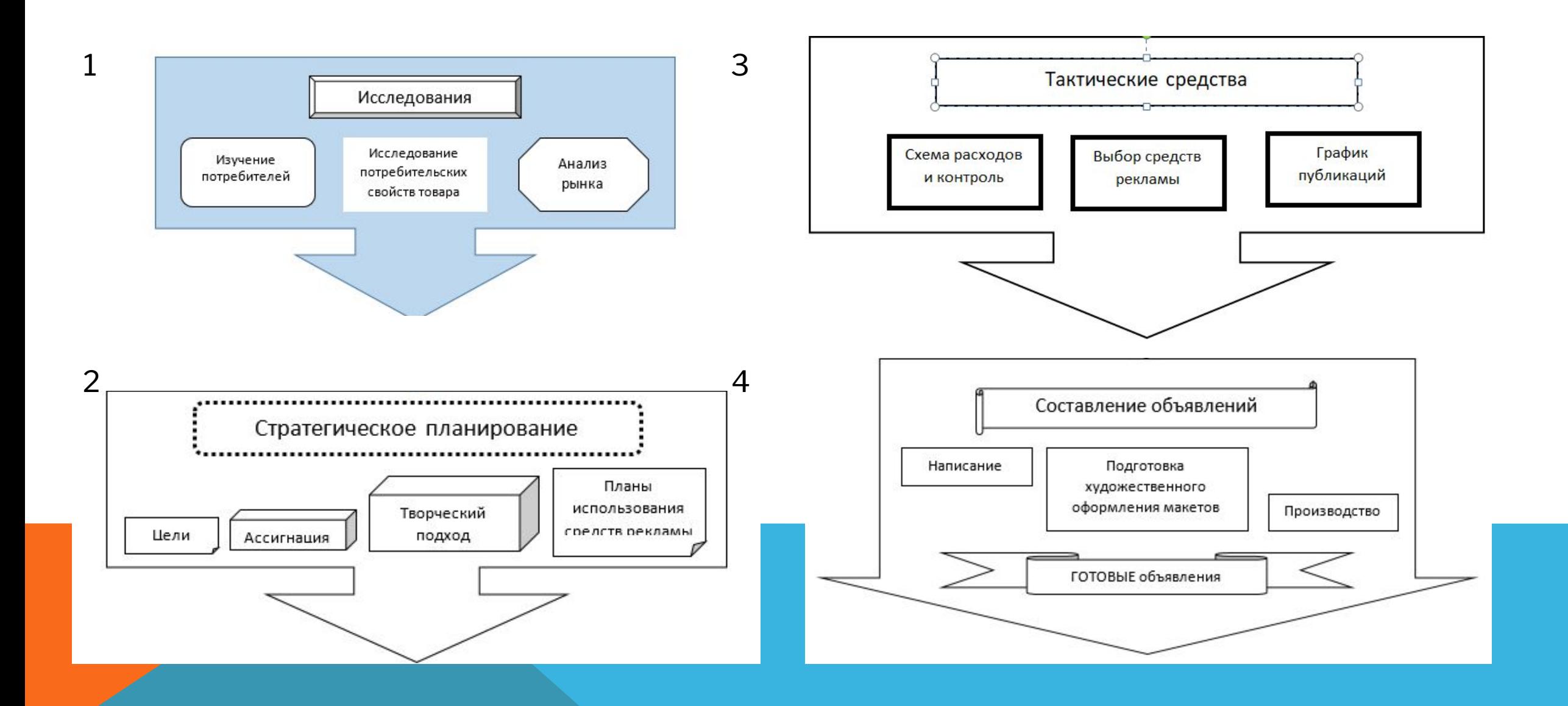

Итоги выполнения лабораторной работы №2.

В результате я научился создавать таблицы, формулы, а так же функции изменения данных таблиц и их стилей, а также, научился с помощью фигур создавать схемы.

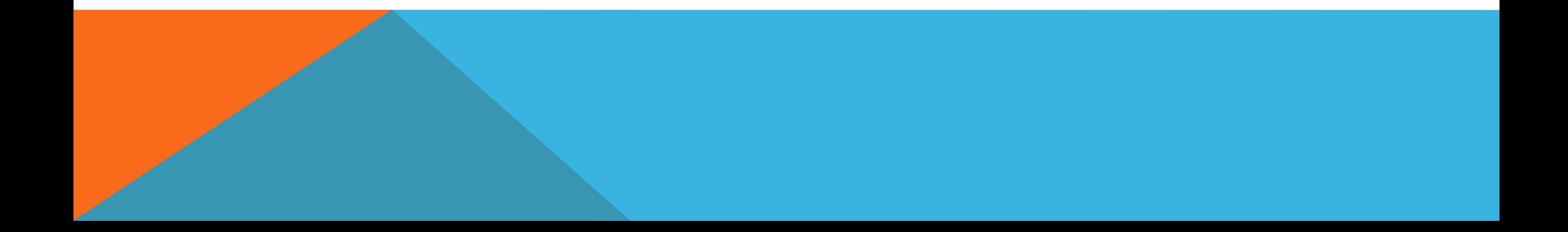

Отчёт по лабораторной работе №3

Тема - «Работа в MS EXCEL. Вычисление и представление чисел в системах счисления с произвольными основаниями»

В результате лабораторной работы №3 я получил вариант №13 и выполнил все задания из варианта. Я научился вычислять и представлять числа в системах счисления с произвольными основаниями.

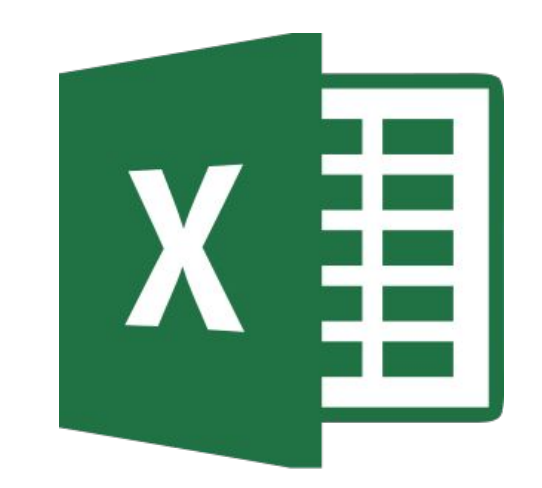

## Вариант №13

- 37. Перевести десятичное число 99856 в двоичную, восьмеричную и шестнадцатеричную системы счисления.
- 38. Перевести число 10011000.1111 из двоичной системы счисления в десятичную.
- 39. Перевести восьмеричное и шестнадцатеричное число 45210 в десятичное.

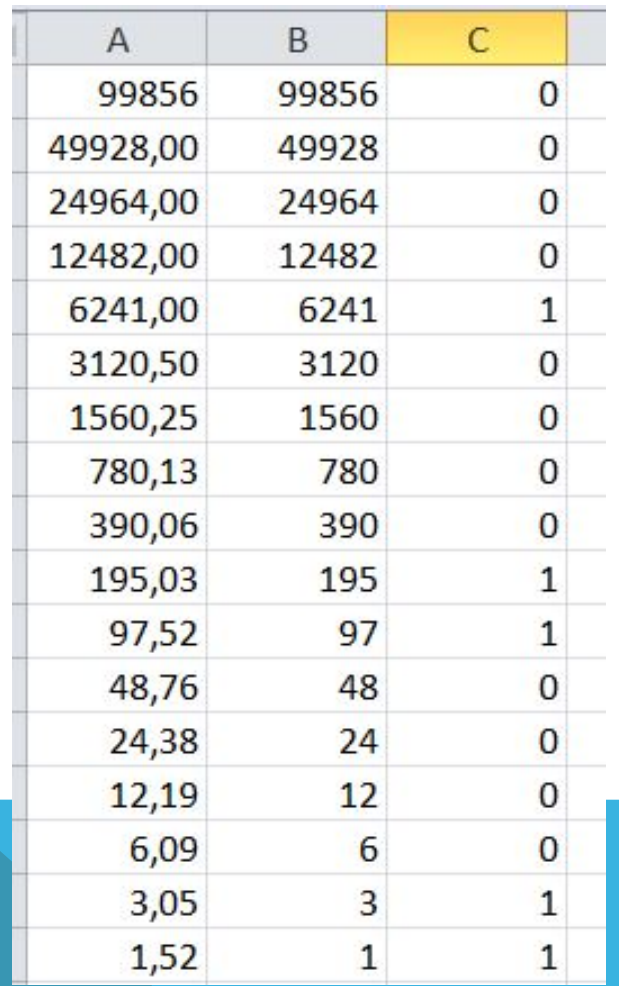

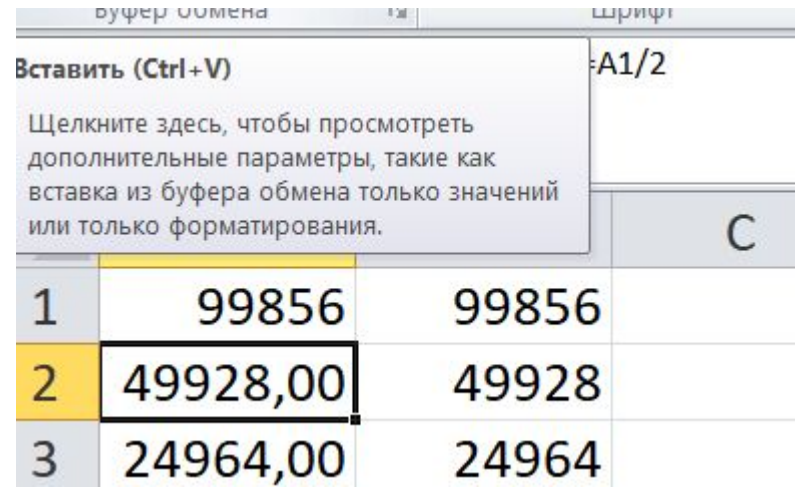

Задание 1.Из полученных чисел вычисляем в десятичную и шестнадцатеричную систему.

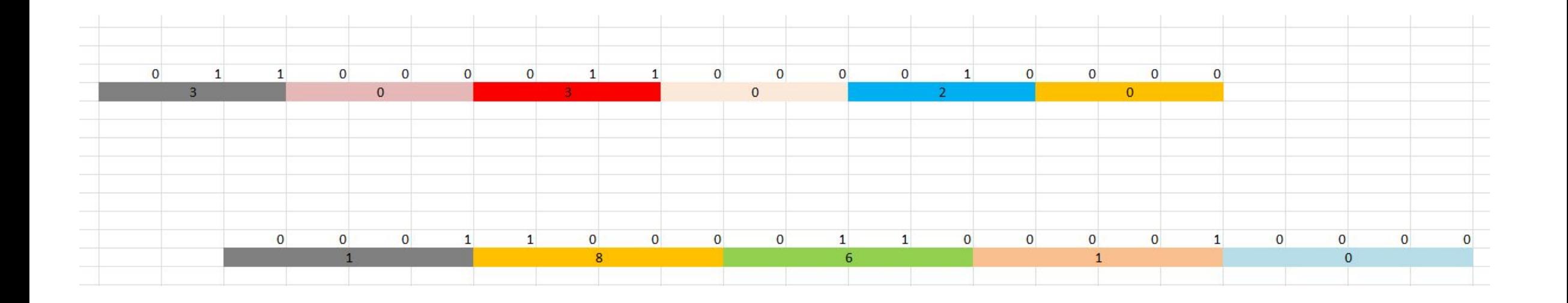

Задание 2. Перевести число 10011000.1111 из двоичной системы счисления в десятичную. Создал таблицу MS Excel и с помощью примеров из лабораторной работы выполнил вычисления.

Формула - ==1\*СТЕПЕНЬ(2;7)+0\*СТЕПЕНЬ(2;6)+0\*СТЕПЕНЬ(2;5)+1\*СТЕПЕНЬ(2;4)+1\*СТЕПЕНЬ(2;3)+0\*СТЕПЕНЬ(2;2)+0\*СТЕПЕНЬ  $(2;1)+0*$ СТЕПЕНЬ $(2;0)+1*$ СТЕПЕНЬ $(2;-1)+1*$ СТЕПЕНЬ $(2;-2)+1*$ СТЕПЕНЬ $(2;-3)+1*$ СТЕПЕНЬ $(2;-4)$ 

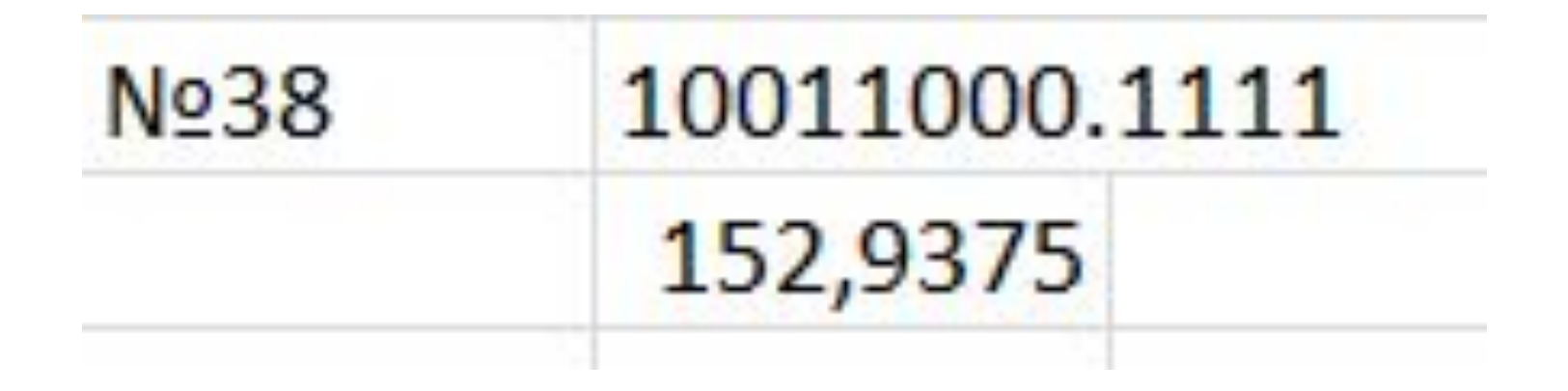

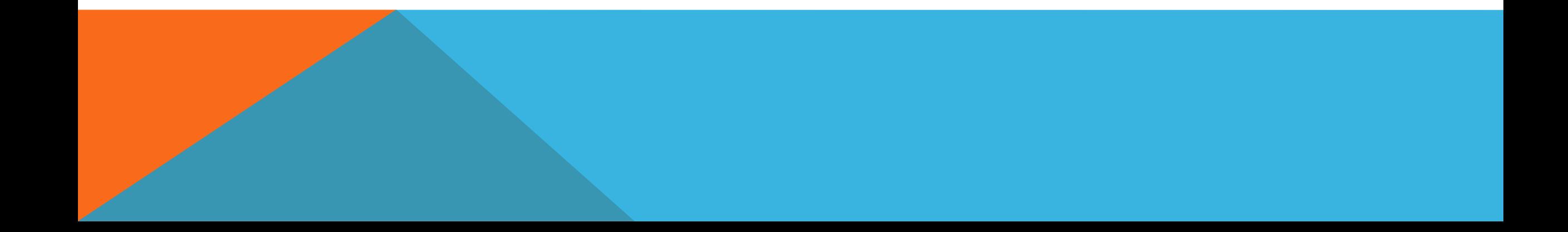

3. Перевести восьмеричное и шестнадцатеричное число 45210 в десятичное.

Формула = =4\*СТЕПЕНЬ(8;4)+5\*СТЕПЕНЬ(8;3)+2\*СТЕПЕНЬ(8;2)+1\*СТЕПЕНЬ(8;1)+0\*СТЕПЕНЬ(8;0)

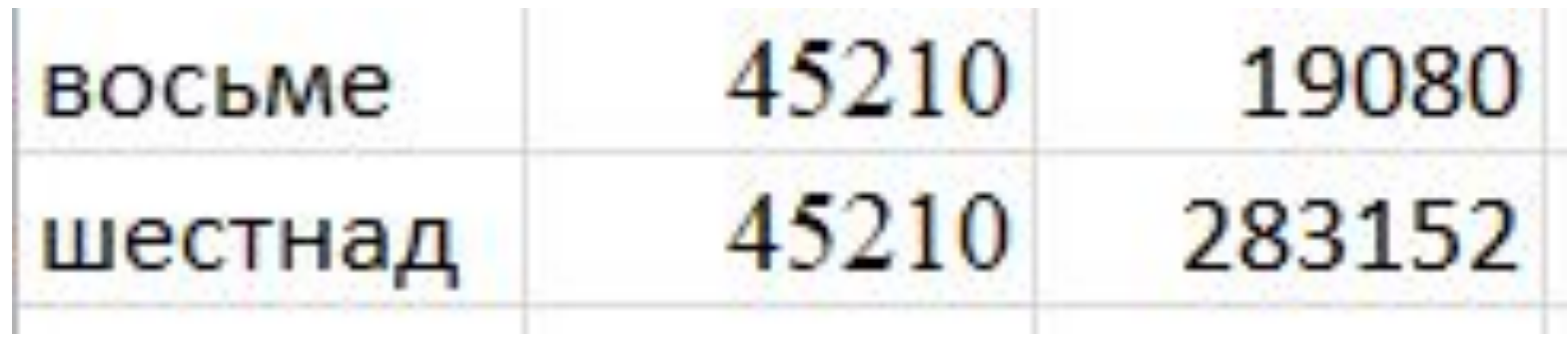

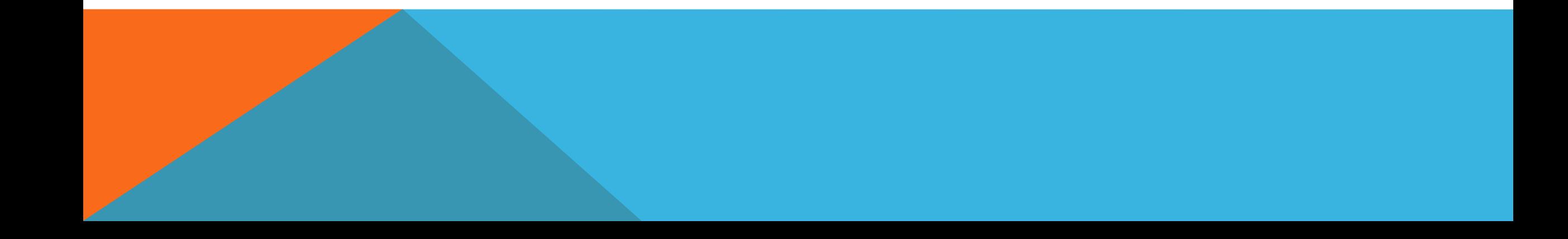

#### Отчет по лабораторной работе №4

Тема: «Системы счисления»

Вариант №4

В результате выполнения лабораторной работы №4 я научился решать системы счисления переводить из одной в другую.Все системы счисления делятся на два больших класса - непозиционные и позиционные.

В непозиционной системе счисления значения символов не зависят от положения в числе. Для образования таких систем используют, в основном, операции сложения и вычитания. Например, система с одним символом-палочкой встречалась у многих народов. Для изображения числа в этой системе нужно записать определенное множество палочек, равное данному числу. Эта система не эффективна, т.к. запись числа получается длинной. Другим примером непозиционной системы счисления является римская система.

Основными числами в римской системе счисления являются 1, 5, 10, 50, 100, 500, 1000, которые обозначаются следующими знаками: I, V, X, L, C, D, M, а другие получаются путем сложения и вычитания базисных: если цифра слева меньше, чем цифра справа, то левая цифра вычитается из правой. Так, например, число 146 в римской системе счисления имеет вид CXLVI (C - 100, XL - 40, VI - 6), здесь «сорок» получается посредством вычитания из «пятидесяти» числа «десять», «шесть» - посредством сложения «пяти» и «единицы».

В позиционной системе с некоторым основанием р используются р различных между собой символов от 0 до р-1. Так последовательность символов

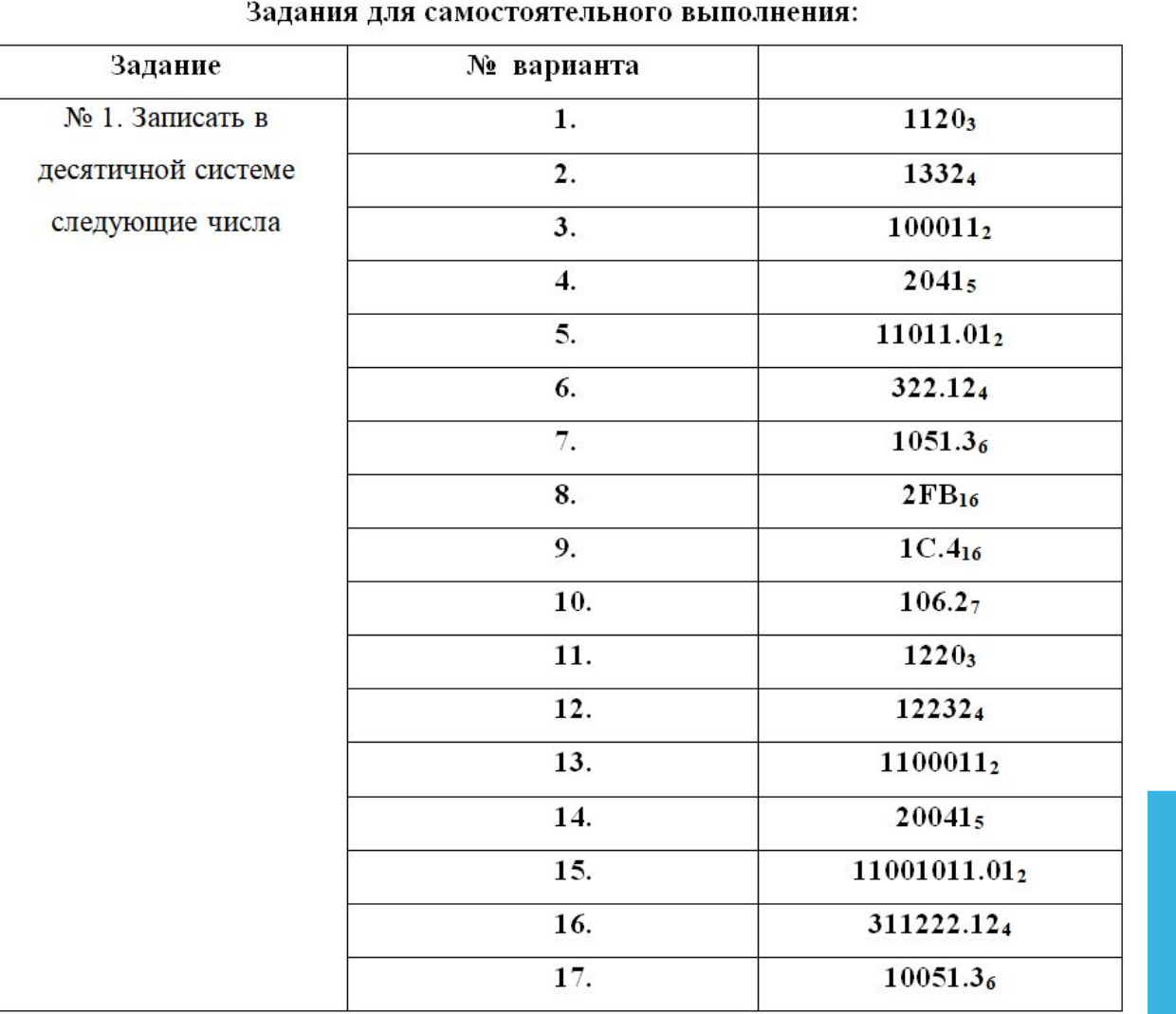

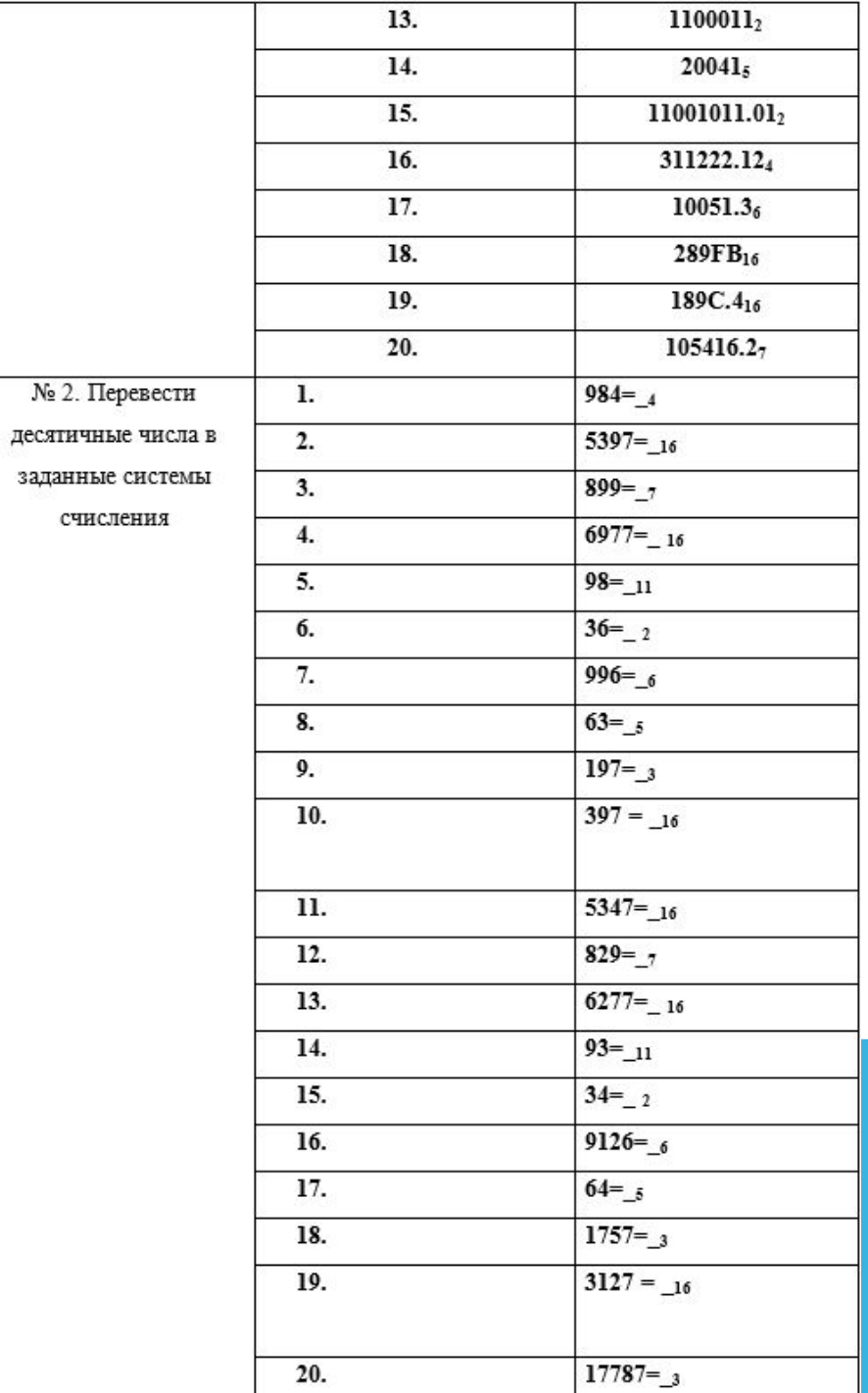

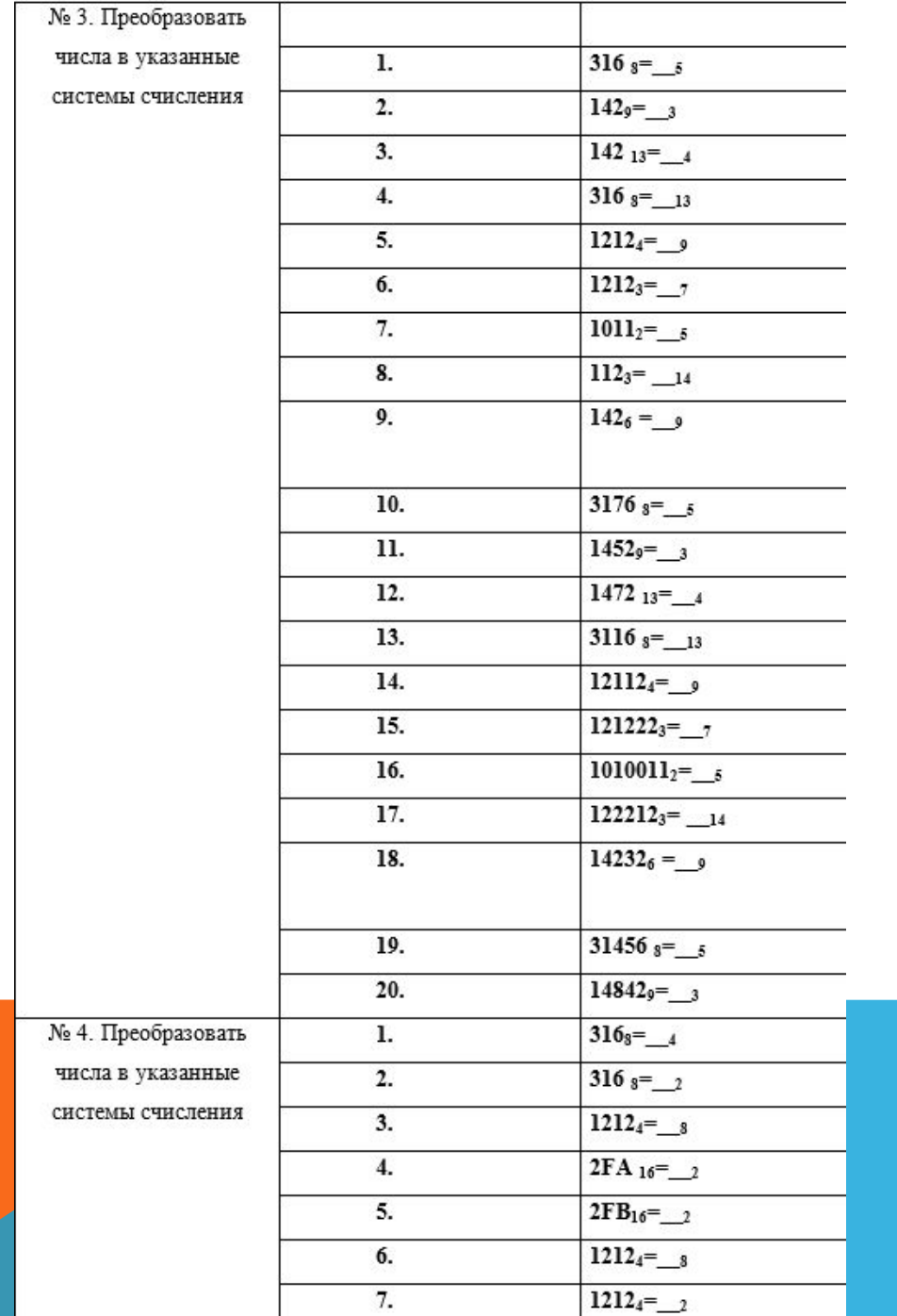

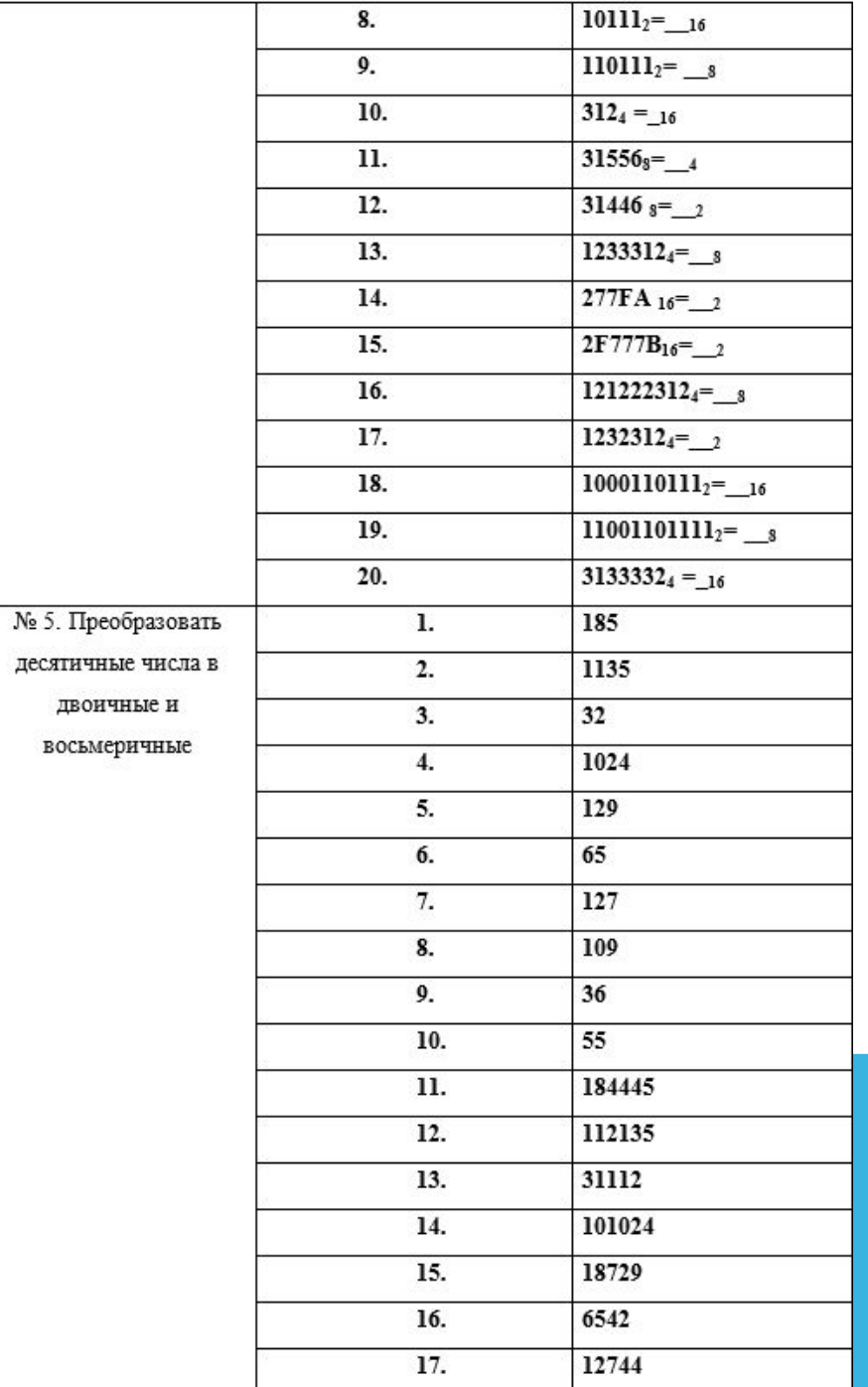

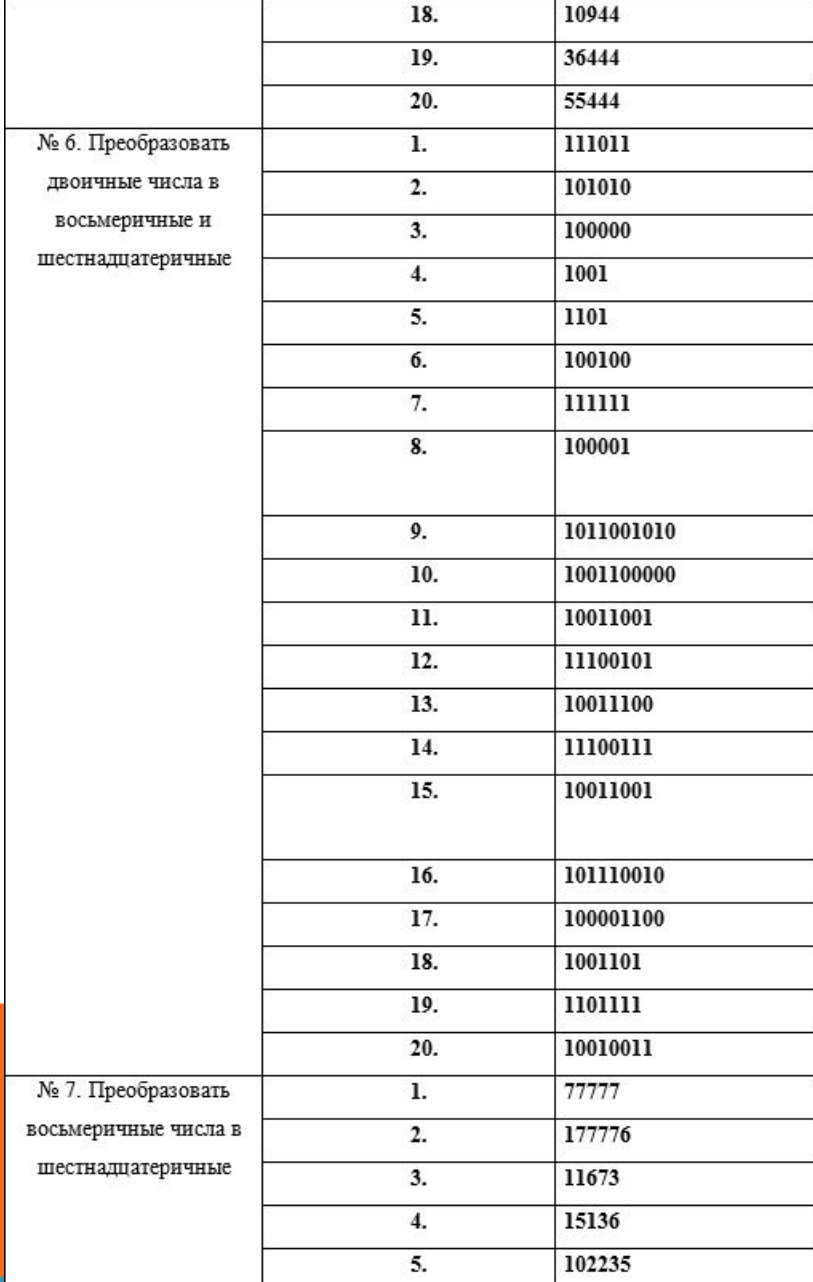

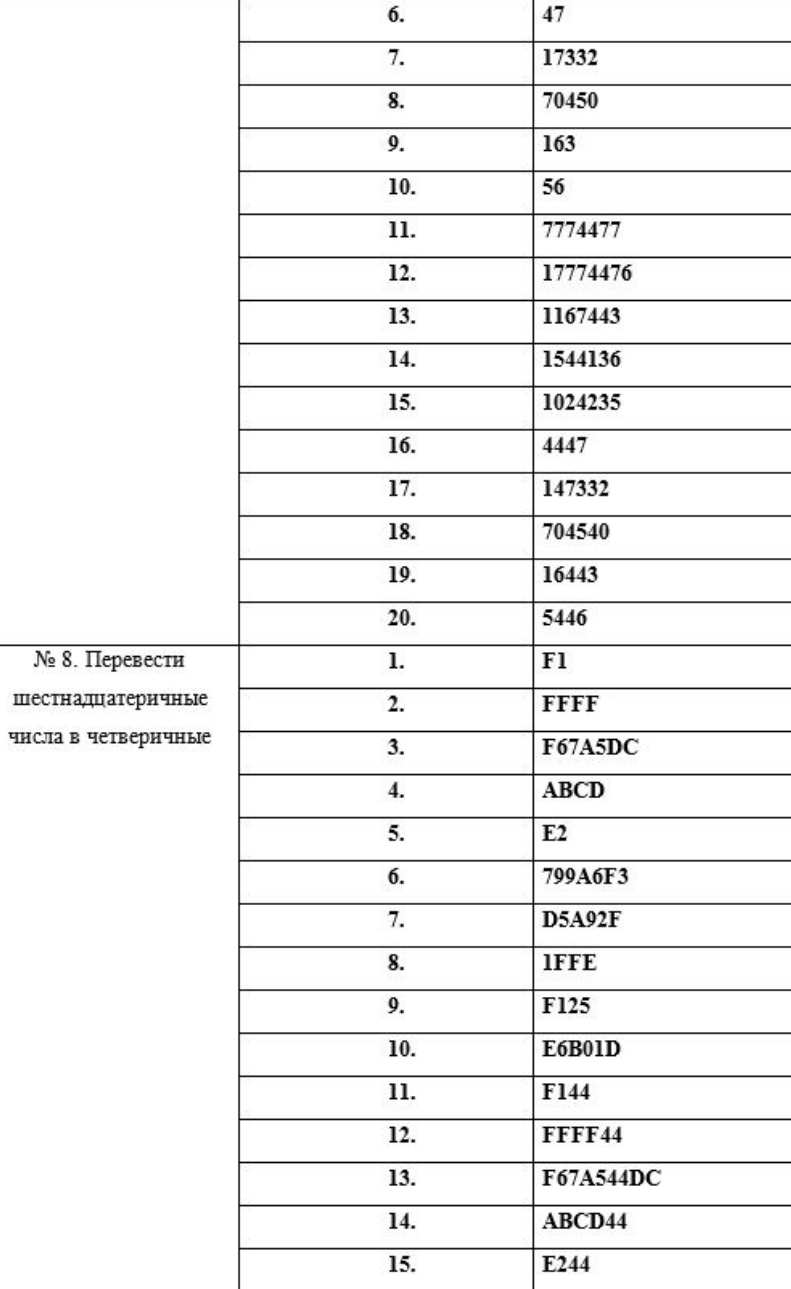

### Задание 1.1 - 1.3. Выполняем все задания на бумажном листке в письменном виде.

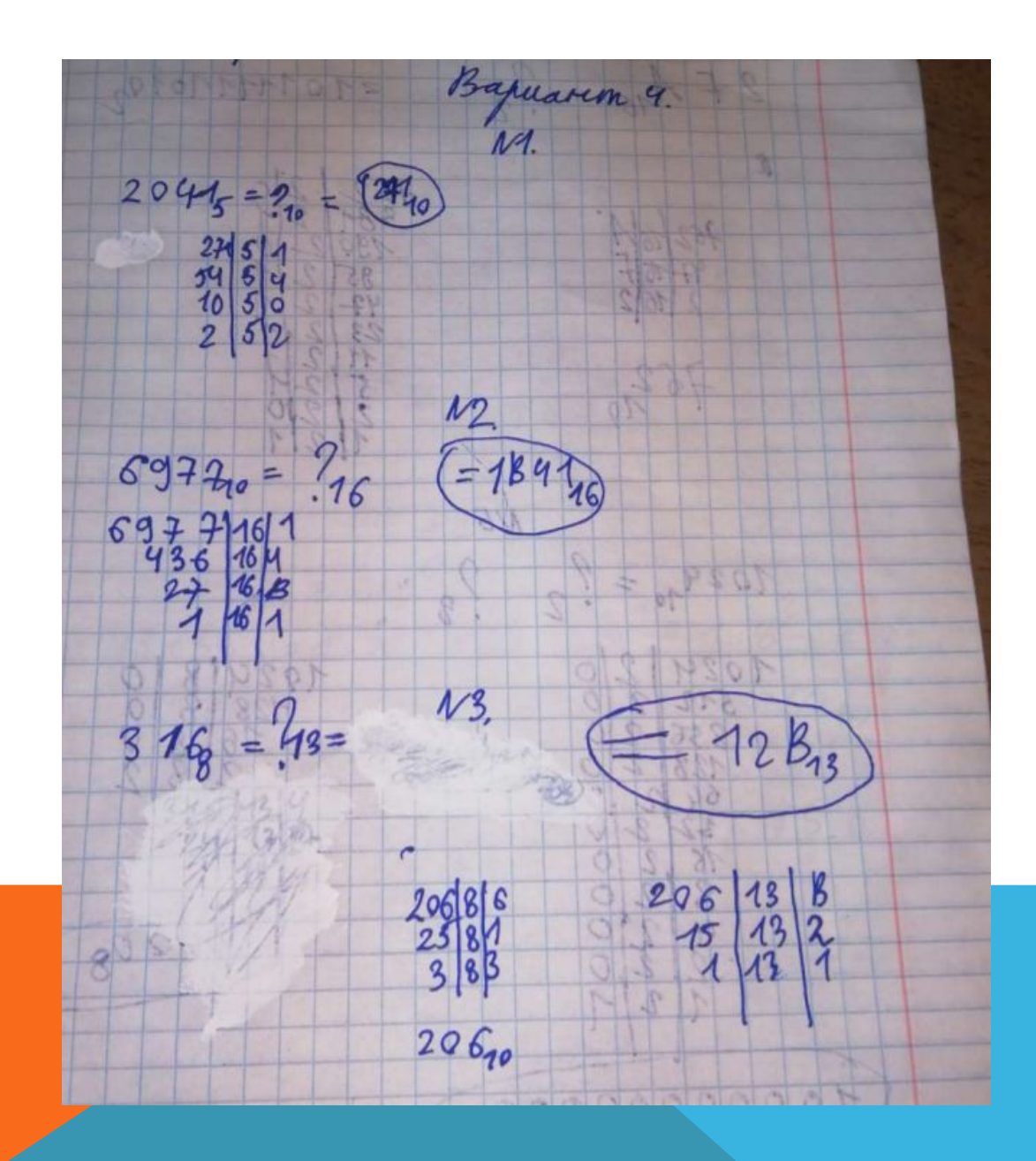

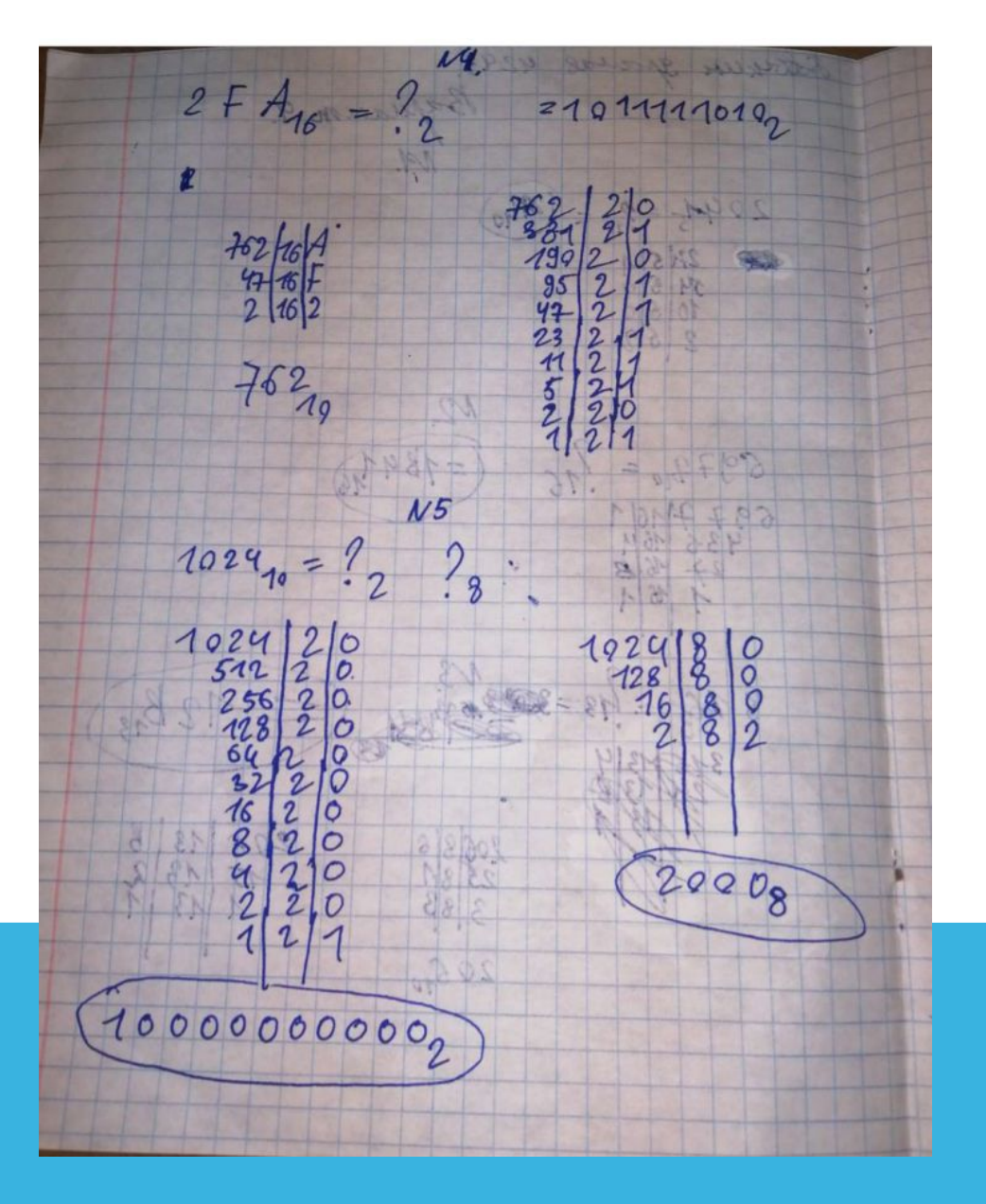

 $\frac{1}{16}$  $1001<sub>2</sub>$  $\frac{9}{4}$ <br> $\frac{21}{2}$ <br> $\frac{2}{9}$ 178 Omberni  $91169$ (918  $N4$  $151368 = 16?  
\n151368 = 1.8<sup>1</sup> + 5.8<sup>2</sup> \cdot 3.8<sup>1</sup> + 1.8<sup>2</sup> + 6.8<sup>2</sup> -  
\n= 4036 + 2560 + 64429 + 6=6759<sub>10</sub>$  $6750$ <br>6236  $116$  $\frac{16}{26}$  $A5$  $16$ 10  $\sqrt{}$  $#$  $18$ 

Задание 1.4 - 1.7. Выполняем все задания на бумажном листке в письменном виде.

Задание 1.8. Выполняем все задания на бумажном листке в письменном виде.

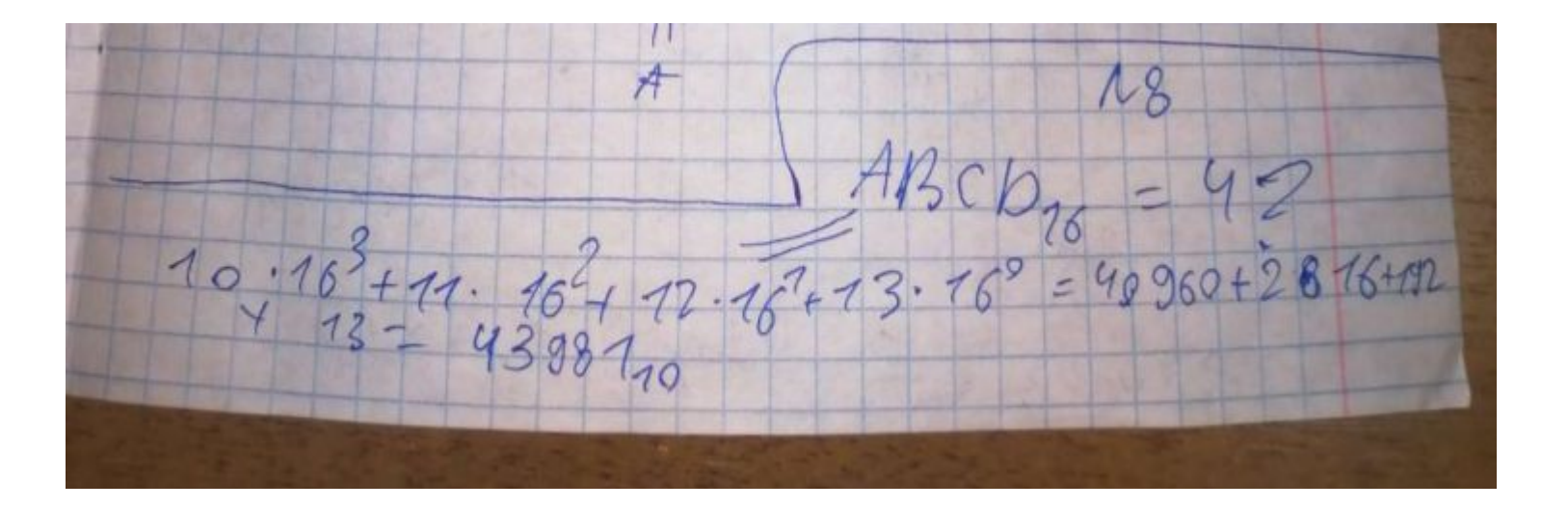

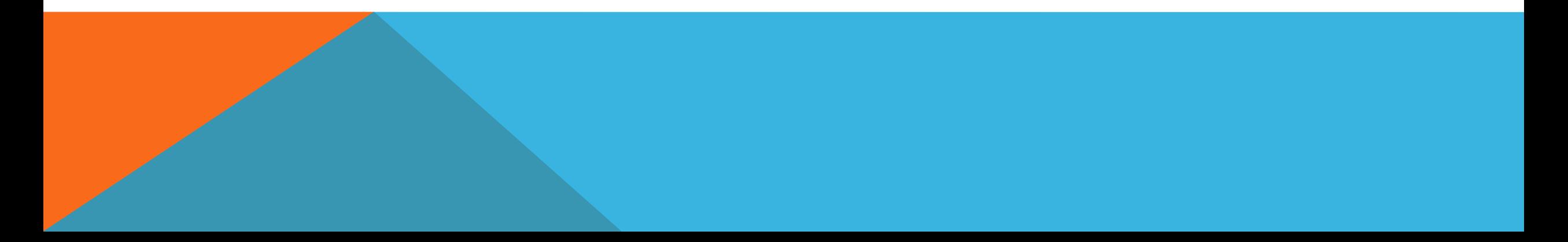

## **Прямой код**

Прямой код соответствует обычной записи числа со своим знаком. Положительное число имеет в знаковом разряде символ 0, отрицательное – 1. Прямой код обозначают [A]пр, а знаковый разряд отделяют от цифровых разрядов точкой. Количество разрядов целой части числа обозначают *n,* а количество разрядов дробной части числа *m.* Для положительных чисел существует только прямой код.

$$
\text{EVAL}_{\text{Im}}(A)_{\text{Im}} = 0.a_{n-1}a_{n-2} \dots a_1a_0, a_{-1} \dots a_{-m}; \qquad A = +\sum_{i=-m}^{n-1} a_i 2^i,
$$
\n
$$
\text{EVAL}_{\text{Im}}(A)_{\text{Im}} = 1.a_{n-1}a_{n-2} \dots a_1a_0, a_{-1} \dots a_{-m}; \qquad A = -\sum_{i=-m}^{n-1} a_i 2^i
$$
\n
$$
\text{(2.1)}
$$

Число нуль в прямом коде имеет два изображения:

$$
+ 0
$$
:  $[0]_{mp} = 0.00...0$ ,  $- 0$ :  $[0]_{mp} = 1.00...0$ .

Рассмотрим случай байтового представления чисел.

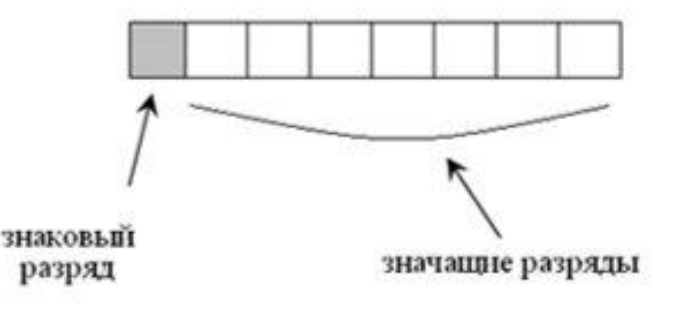

## **Обратный код**

Обратный код существует только для отрицательных чисел. Для получения обратного кода отрицательного числа следует в разряд с отрицательным весовым коэффициентом записать 1, а в остальных разрядах прямого кода заменить 1 на 0, а 0 на 1, т.е. инвертировать. Прямой код отрицательного числа из обратного образуется аналогично.

## Пример №2

Получить обратный код для числа A = -10101,1011<sub>2</sub> при n=5, m=4.  $[A]_{np} = 1.10101, 1011$  $[A]_{\text{o6p}} = 1.01010,0100$ 

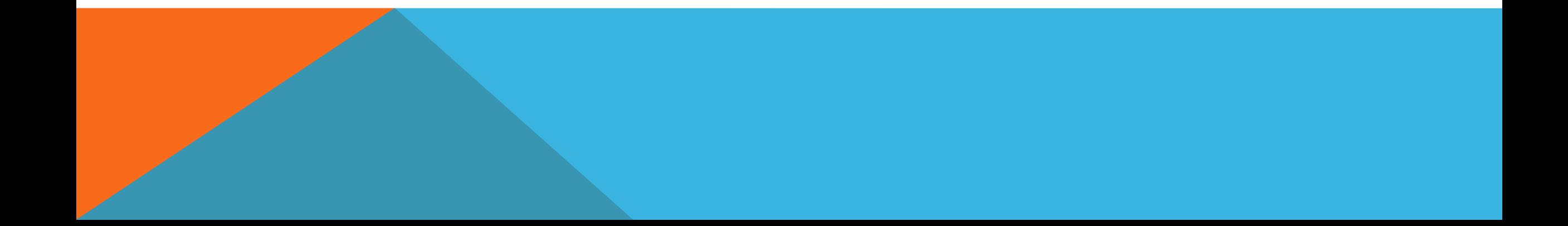

### **Дополнительный код**

Положительные числа в прямом и дополнительном кодах имеют одинаковую форму записи. Дополнительный код отрицательного числа образуется как результат суммирования обратного кода с единицей младшего разряда.

Получить дополнительный код для чисел:  $A=+1001,101_{(2)}$ , B=-1000,010<sub>(2)</sub>

при n=4, m=3.

 $[A]_{\text{mp}} = 0.1001, 101$  $[A]_{np} = [A]_{obp} = [A]_{aon}$  $[B]_{\text{mp}} = 1.1000,010$  $\left[B\right]_{o6p}=1.0111{,}101$  $\frac{+}{[B]_{\delta on}=1.0111,110}$ 

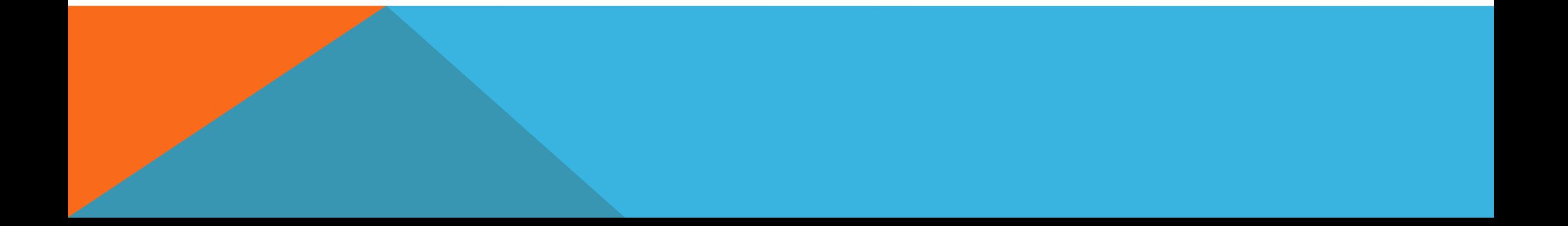

 Арифметика двоичной системы счисления, как и всякой другой позиционной системы, основывается на использовании таблиц сложения и умножения цифр. Сложение двух многозначных двоичных чисел производится «столбиком». Выравниваем два числа по запятой, а затем складываем соответствующие разряды этих чисел. При сложении двух единиц в соответствующем разряде суммы записываем ноль и единицу переносим в соседний старший разряд.

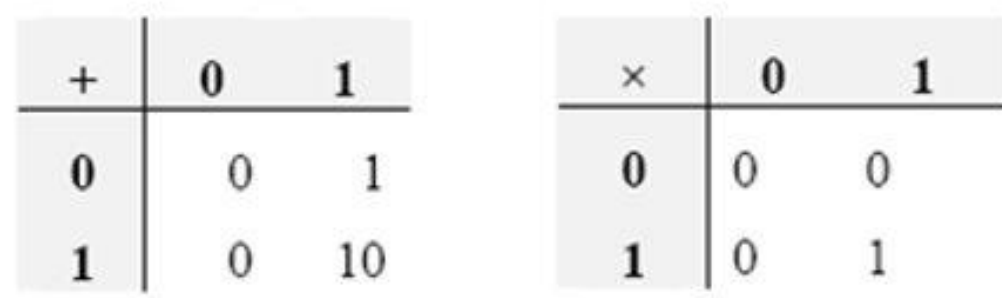

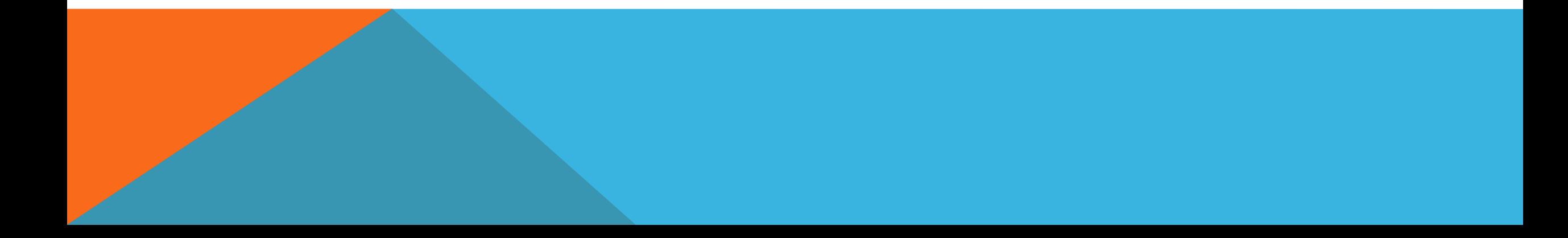

Задание 2.Выполнить операции сложения в дополнительном коде, с проверкой в десятичной системе счисления, для следующих исходных данных (n=8, m=0).

1. 
$$
27 + (-17)
$$
  
\n2.  $10 + 15$   
\n3.  $(-17) + 45$   
\n4.  $(-13) + (-7)$   
\n5.  $(-8) + (-6)$   
\n6.  $(-5) + (-9)$   
\n7.  $(-10) + (-17)$   
\n8.  $36 + (-12)$   
\n9.  $(-5) + (-3)$   
\n10.  $(-41) + (-4)$   
\n11.  $21 + (-17)$   
\n12.  $11 + 15$ 

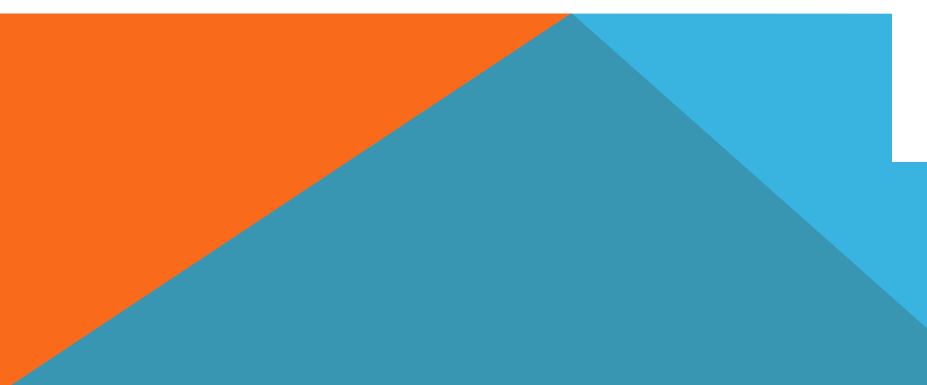

Задание 2.  $(-13) + (-7)$ .

 $(1-13)+(1-7)=-20.3c$ <br> $4<sup>1</sup>/<sub>40</sub>$   $13=11012$  $\frac{7}{100}$   $\frac{7}{100}$   $\frac{4}{100}$   $\frac{4}{20}$   $\frac{4}{2}$   $\frac{4}{2}$   $\frac{4}{2}$   $\frac{4}{2}$   $\frac{4}{2}$   $\frac{4}{2}$   $\frac{4}{2}$   $\frac{4}{2}$   $\frac{4}{2}$   $\frac{4}{2}$   $\frac{4}{2}$   $\frac{4}{2}$   $\frac{4}{2}$   $\frac{4}{2}$   $\frac{4}{2}$   $\frac{4}{2}$   $\frac{4}{2}$   $\frac{$  $R[\infty] = 1.1111000A[\sqrt{51} = 1.1110010$  $1.1111001$  $71.1110011$  $101700 - 9.0000001$  $1.11$  $\vert$  $200$  $.0$ 10100  $8101092$ 

#### Алгоритмизация

**•Алгоритмизация –** это представление неформального, неточного или неполного описания известного метода

решения задачи в виде четкого алгоритма.

**•Алгоритм –** это описание точно определенной последовательности операций, направленной на достижение заданной цели или решения поставленной задачи.

•Каждый алгоритм должен удовлетворять следующим свойствам:

•Массовость - алгоритм должен позволять решать не одну конкретную задачу, а множество задач этого класса.

•Определенность – алгоритм должен быть однозначным, исключающим произвольность толкования любого из

предписаний и заданного порядка исполнения.

•Результативность (конечность) – прекращение процесса через определенное число шагов с выдачей искомых

результатов или сообщения о невозможности продолжения вычислительного процесса.

- **•Формульно-словесный** задание инструкций с использованием математических символов и выражений в сочетании со словесными пояснениями.
- •Рассмотрим пример формульно-словесной записи алгоритма вычисления площади тре угольника по трем сторонам.
- •Как правило, алгоритмы разрабатываются укрупненными блоками и только для некоторого типа задач необходима детализация этих укрупненных блоков. Для таких ситуаций используется свойство дискретности.
- Дискретность расчленение сложных операций на более легкие.
- Существуют основные способы записи алгоритмов:

словесный

формульно-словесный

с помощью блок-схем

**Словесный** – содержание этапов вычислений задается на естественном языке в

произвольной форме с требуемой детализацией.

Форма записи алгоритма должна быть общепонятной и не должна нарушать последовательность и точность вычисления, обладать определенной наглядностью. Графическое представление алгоритма изображается в виде композиции из геометрических фигур.

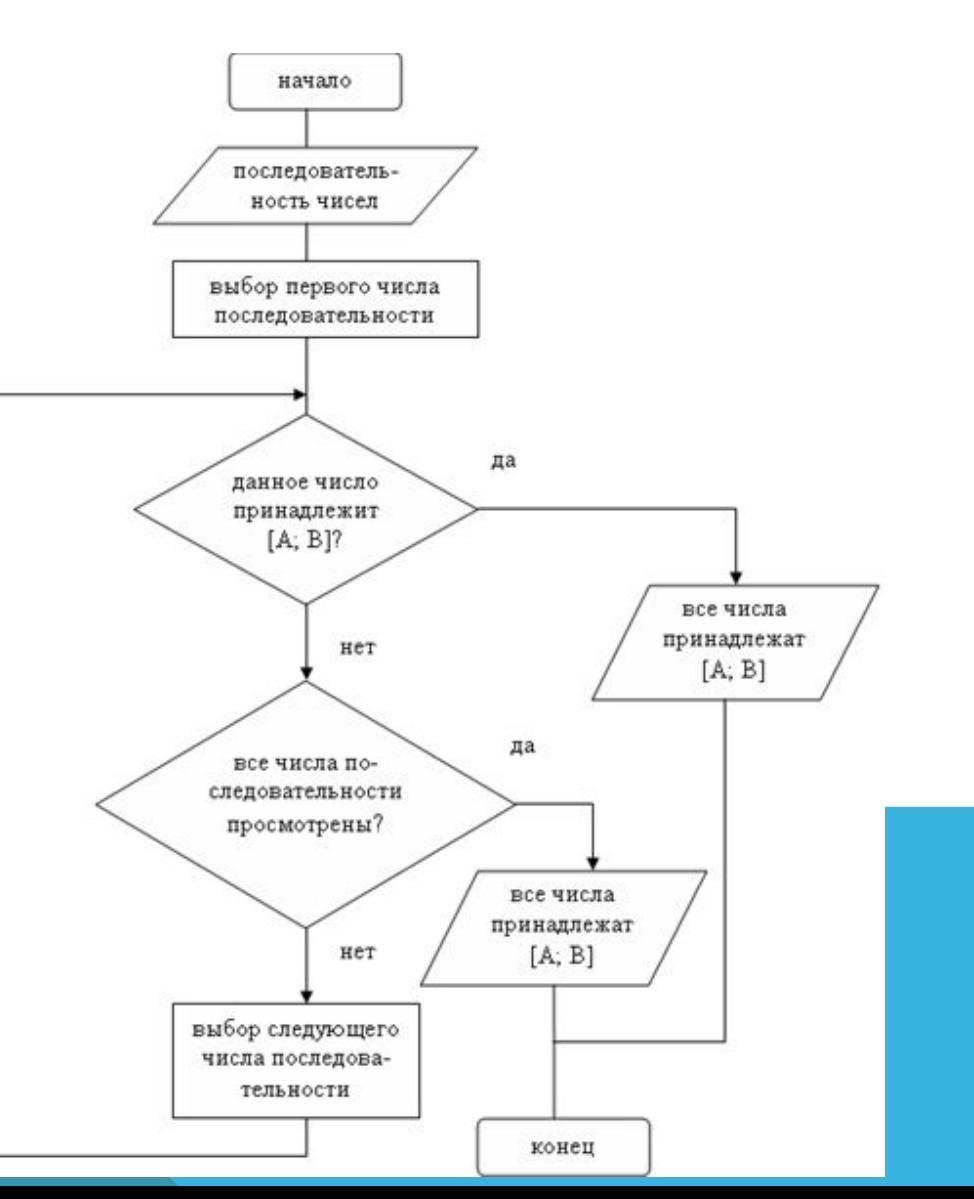

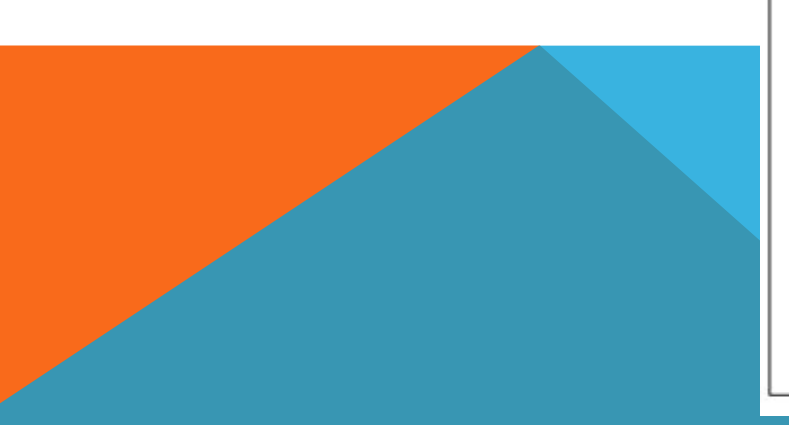

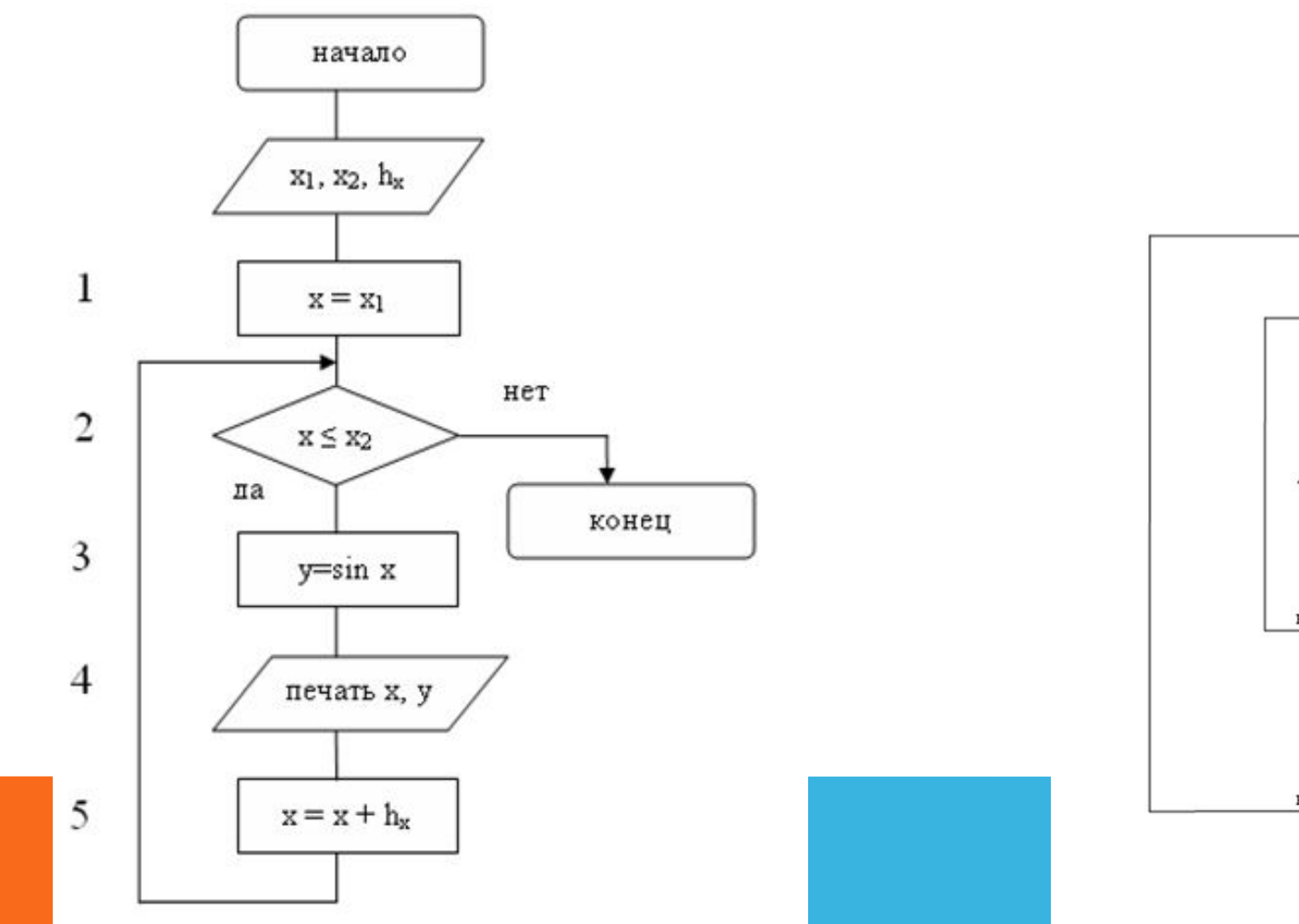

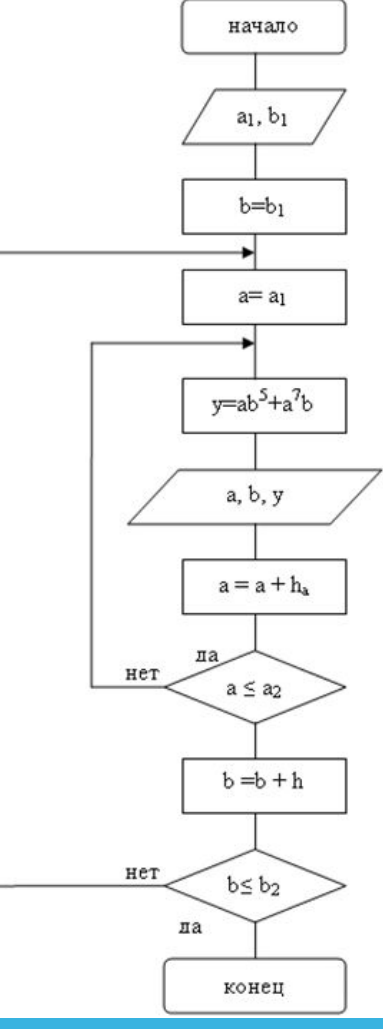

## Задачи третьего задания

#### Задания для самостоятельного выполнения: Задача №1

С клавиатуры вводится последовательность Составить блок-схему алгоритма чисел. суммы первых N целых вычисления положительных чисел.

#### Задача №2

Дана последовательность чисел. Известно, последовательность начинается с первого что элемента, а среди остальных элементов есть хотя бы Найти одно отрицательное число. сумму предшествующих отрицательному первому элементу последовательности. Признак конца последовательности N.

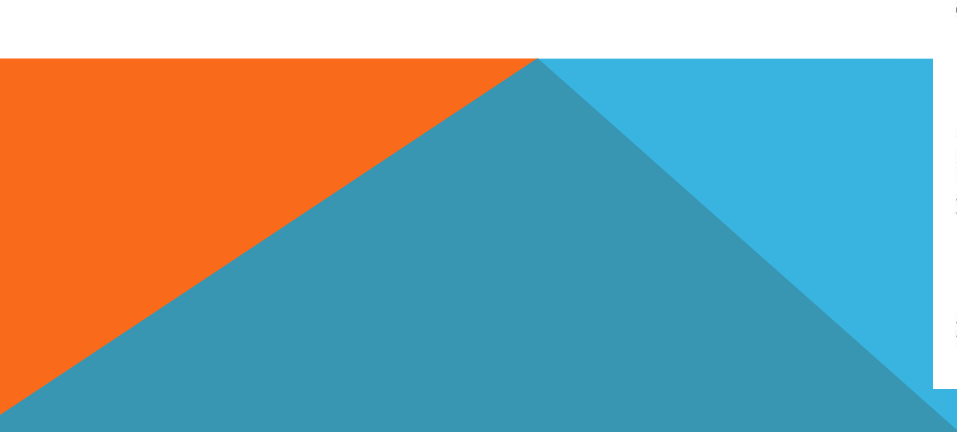

#### Задача №3

С клавиатуры вводится последовательность Составить блок-схему алгоритма чисел. определения суммы чисел, имеющих четный порядковый номер в последовательности и одновременно являющихся нечетными. Признак конца последовательности N.

#### Залача №4

С клавиатуры вводится текст. Составить блок-схему алгоритма подсчета точек в тексте. Признак конца текста «?».

#### Задача №5

Составить алгоритма, блок-схему угадывающего «задуманное» число. Диапазон чисел от 1 до 10, ограничение: 5 попыток.

#### Задача №6

Даны натуральные числа A<sub>1</sub>A<sub>2</sub>...A<sub>n</sub>. Признак конца последовательности «0». Требуется получить количество и **Tex** членов сумму последовательности, которые делятся на 5 и не делятся на 7.

Задача №7

Дана последовательность целых чисел А1, А2, ...,  $A_n$ . Признак конца последовательности «0». Определить является ли данная последовательность убывающей.

Задача №8

Дана последовательность чисел. ллина которой заранее неизвестна. Найти минимальное

значение элементов последовательности (<sub>B</sub>ce значения элементов разные).

#### Задача №9

Дана последовательность чисел. длина Найти которой заранее неизвестна. номер минимального элемента последовательности (все элементы разные).

#### Задача №10

Найлите количество элементов последовательности кратных 3, значения которых меньше 100, а также порядковый номер первого такого элемента.

Задача №11

Дана последовательность чисел. длина которой заранее неизвестна. Найти номер элемента с заданным значением (все элементы разные).

#### Задача №12

Даны натуральное число n и действительные числа  $A_1, A_2, ..., A_n$ . Вычислить

> $S = (A_{1+} A_{2+} ... , A_n) + \max (A_1, A_2, ... , A_n).$ Задача №13

Дана последовательность чисел, длина которой заранее неизвестна. Найдите количество четных и количество нечетных элементов Признак последовательности. конца последовательности N.

#### Задача №14

Найлите количество элементов последовательности кратных 5, значения которых меньше 150, а также порядковый номер первого такого элемента.

Залача №15

Составить блок-схему алгоритма определения суммы чисел, имеющих четный порядковый номер в последовательности и одновременно являющихся четными. Признак конца последовательности N.

Задача №16

С клавиатуры вводится текст. Составить блок-схему алгоритма подсчета запятых в тексте. Признак конца текста «.».

Задача №17

С клавиатуры вводится текст. Составить блок-схему алгоритма подсчета букв «н» в тексте. Признак конца текста «...».

Задача №18

Задача №18

Дана последовательность чисел, ллина которой Определить заранее неизвестна. математическое Признак ожидание. конца последовательности N.

Задача №19

Составить блок-схему алгоритма ввода с клавиатуры числа х и определения количества встречаемости числа х в последовательности.

Задача №20

Дана последовательность чисел, длина которой заранее неизвестна. Определить значение средней арифметической суммы. Признак конца последовательности N.

Задание 3.

Задача №4

С клавиатуры вводится текст. Составить блок-схему алгоритма подсчета точек в тексте. Признак конца текста «?».

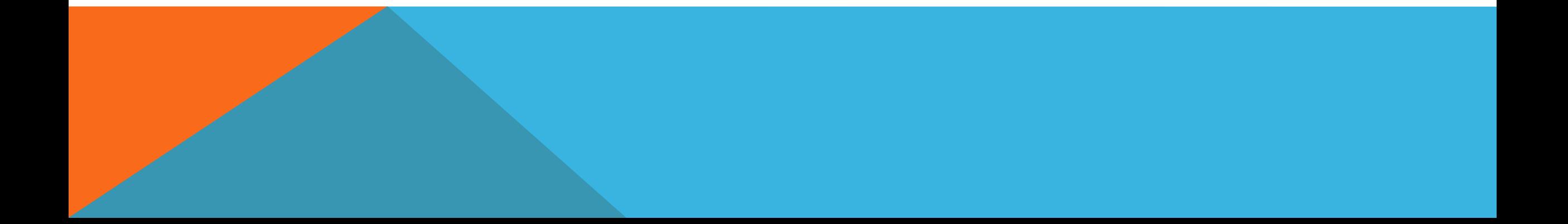

Задание 3. С клавиатуры вводится текст. Составить блок-схему алгоритма подсчёта запятых в тексте. Признак конца текста "."

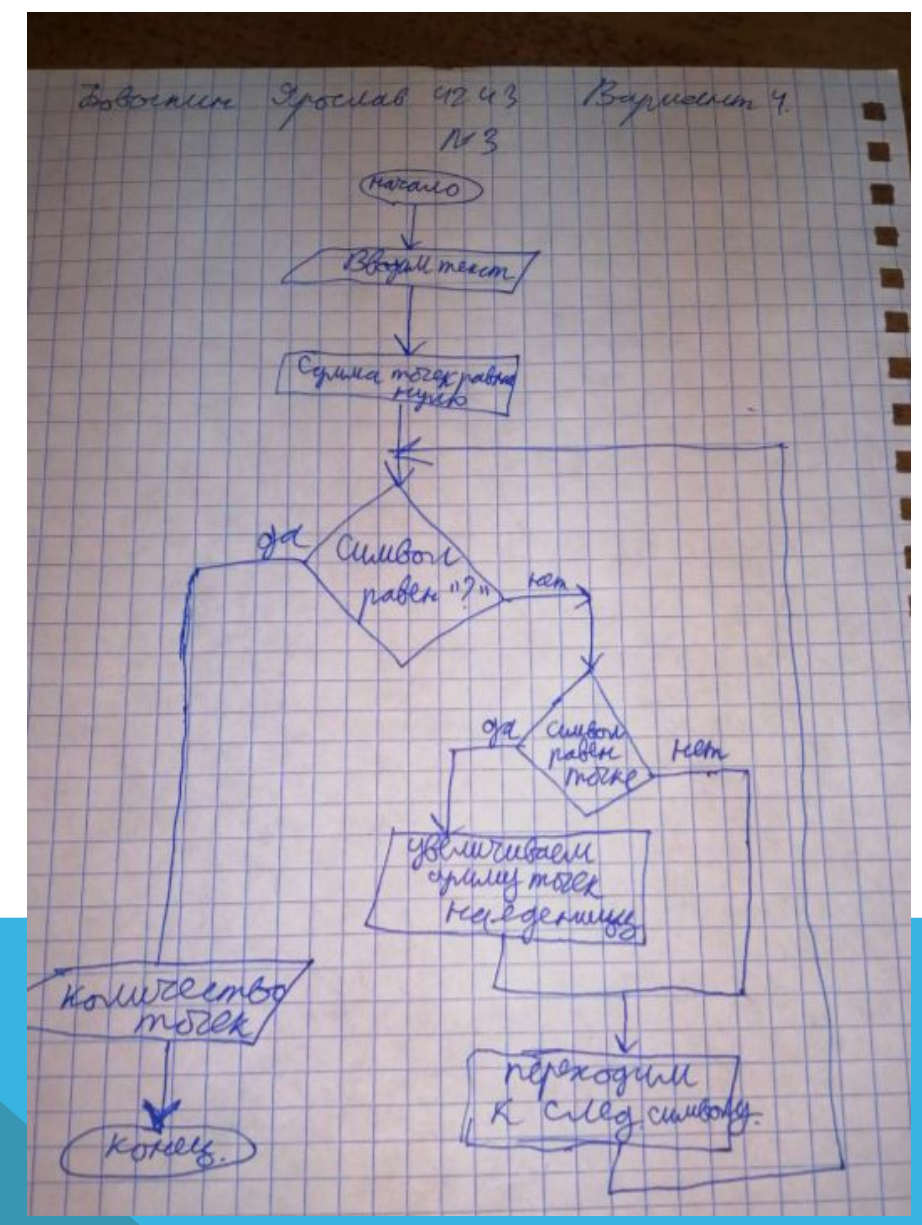

## Отчет по лабораторной работе №5

Тема: «Работа с Базами Данных» Вариант №4

В ходе выполнения лабораторной работы №5 я научился создавать таблицы, работать с ними узнал что такое вкладки, научился изменять таблицы работая в конструкторе, научился работать в мастере конструктора и в мастере форм.

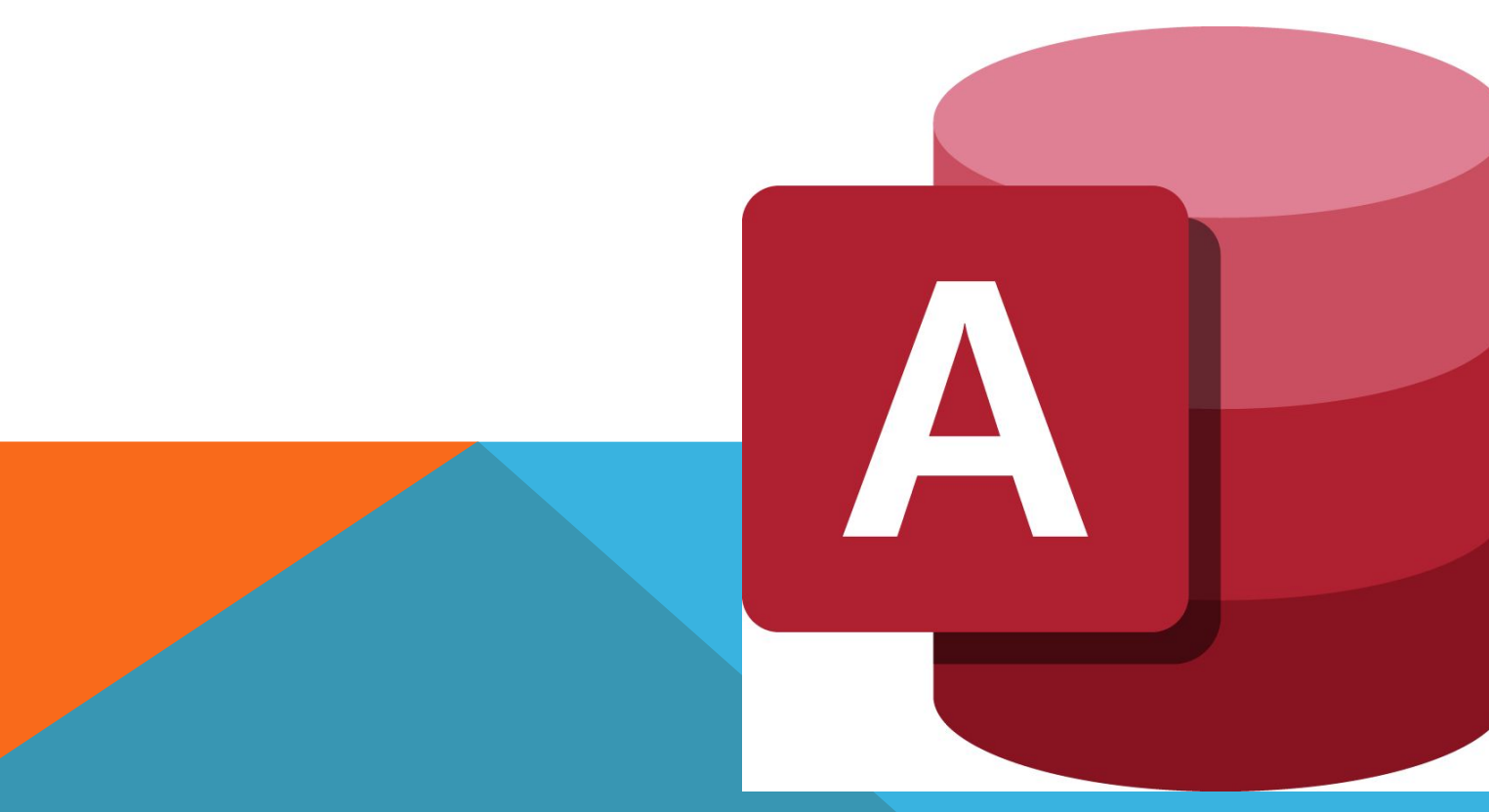

## **Ввод данных в ячейки таблицы**

Ввод данных в ячейки таблицы производится обычным образом — вы переводите курсор в нужную ячейку, т.е. делаете ее активной, и

вводите в нее данные.

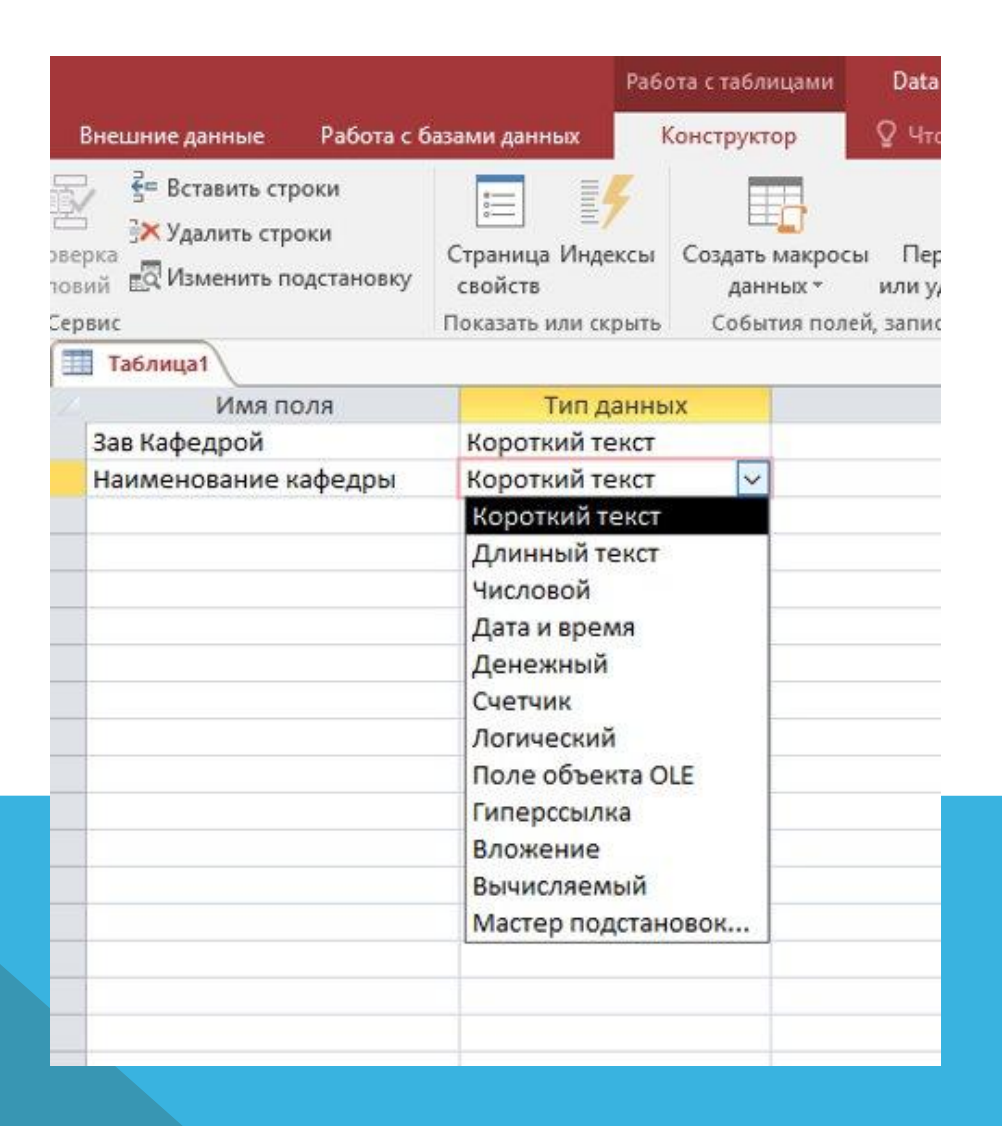

#### **Редактирование данных**

• Редактирование данных производится очень просто — курсор переводится в нужную ячейку, старые данные удаляются (клавишами <Del> или <Backspase>) и вводятся новые данные. Удалять можно не только данные в ячейках, но и целиком строки, предварительно их выделив. Но если таблица большая, то редактируемые данные надо сначала найти. Это делается следующим образом: переводят курсор в любую ячейку поля, начиная с которой будет вестись поиск, затем открывают пункт меню **Правка** и выполняют команду **Найти.** В появившемся окне вводят образец искомых данных и щелкают по кнопке <Найти>. Если значение найдено, курсор перейдет в эту ячейку. Иногда требуется большое количество одинаковых данных заменить на другое значение. Для этого надо открыть пункт меню **Правка** и выполнить команду **Заменить.** В появившемся окне ввести образцы того, что надо найти и на что заменить. Затем надо решить, будете ли вы просматривать каждое заменяемое значение или нет. Если будете, то надо щелкнуть по кнопке <3аменить>, а если нет — один раз щелкнуть по кнопке <3аменить все>.

## **Ввод и просмотр данных посредством формы**

- Формы обеспечивают наиболее гибкий способ ввода, редактирования, просмотра и удаления данных и фактически являются шаблонами, управляющими отображением информации. Форма позволяет отображать одновременно все поля одной или нескольких записей. Оптимально построенная форма может вмещать несколько десятков полей на одном экране, а если полей намного больше, то для каждой записи можно создать многостраничную форму. Можно создать форму-меню для вызова других форм, таблиц, запросов или отчетов. В форме каждое поле можно разместить в точно заданном месте, выбрать для него цвет или заливку и добавить элементы управления текстом для эффективного ввода данных. Создать форму можно несколькими способами. Если вы в режиме базы данных откроете вкладку *Формы* и щелкните по кнопке <Создать>, то откроется окно, в котором указаны способы создания формы.
- *• Конструктор* позволит вам создать форму самостоятельно, но это для начинающих пользователей довольно сложно. *Мастер форм*  дает возможность автоматически создать форму на основе выбранных полей.

#### **Запросы**

- Запросы являются мощным средством обработки данных, хранимых в таблицах Access 97. С помощью запросов можно просматривать, анализировать и изменять данные из нескольких таблиц. Они также используются в качестве источника данных для форм и отчетов. Запросы позволяют вычислять итоговые значения и выводить их в компактном формате, подобном формату электронной таблицы, а также выполнять вычисления над группами записей.
- Запросы можно создавать самостоятельно и с помощью *мастеров. Мастера запросов* автоматически выполняют основные действия в зависимости от ответов пользователя на поставленные вопросы. Самостоятельно разработать запросы можно в режиме конструктора.
- В Access можно создавать следующие типы запросов:
- запрос на выборку;
- запрос с параметрами;
- перекрестный запрос;
- запрос на изменение (запрос па удаление, обновление и добавление записей на создание таблицы);
- запросы SQL (запросы на объединение, запросы к серверу, управляющие запросы, подчиненные запросы)
- *Запрос на выборку используется наиболее часто. При его выполнении данные, удовлетворяющие условиям отбора, выбираются из одной или из* нескольких таблиц и выводятся в определенном порядке. Например, можно вывести на экран данные о фамилиях доцентов, стаж которых более 15 лет (на основе таблицы *Преподаватели*).
- *• Примечание.* Простые запросы на выборку практически не отличаются от фильтров. Более того, фильтры можно сохранять как запросы.
- *• Запрос с параметрами*  это запрос, при выполнении которого в его диалоговом окне пользователю выдается приглашение ввести данные, на основе которых будет выполняться запрос. Например, часто требуются данные о том, какие дисциплины ведут лреподаватели. Чтобы не создавать отдельные запросы по каждому преподавателю, можно создать один запрос с параметрами, где в качестве параметра будет использоваться фамилия преподавателя. При каждом вызове этого запроса вам будет предложено ввести фамилию преподавателя, а затем на экран будут выведены все поля, которые вы указали в запросе, например фамилия, имя, отчество преподавателя и читаемая им дисциплина.
- В *перекрестном запросе* отображаются результаты статистических расчетов (такие, как суммы, количество записей, средние значения), выполненных по данным из одного поля таблицы. Эти результаты группируются по двум наборам данных, один из которых pacпо-ложен в левом столбце таблицы, а второй — в верхней строке. Например, нам надо узнать средний стаж работы ассистентов, доцентов и профессоров на разных кафедрах (на основе таблицы *Преподаватели).* Перекрестный запрос позволит легко решить эту задачу, создан таблицу, в которой заголовками строк будут служить должности, заголовками столбцов - названия кафедр, а в ячейках будут рассчитаны средние значения стажа преподавателей.
- *• Запрос на изменение*  это запрос, который за одну операцию вносит изменения в не-сколько записей. Существует четыре типа запросов на изменение: на удаление, обновление и добавление записей, а также на создание таблицы.
- *• Запрос на удаление* удаляет группу записей, удовлетворяющих заданным условиям, одной или нескольких таблиц. С помощью запроса на удаление можно удалять только вся запись, а не отдельные поля внутри нее.
- *• Запрос на обновление записей* вносит общие изменения в группу записей одной или нескольких таблиц. Например, на 10 процентов увеличилась заработная плата ассистента. Запрос на обновление позволит быстро внести эти изменения в таблицу *Преподаватели*.
- *• Запрос на добавление* добавляет группу записей из одной или нескольких таблиц в по-нец одной или нескольких таблиц. Например, появилось несколько новых преподавателей а также база данных, содержащая сведения о них. Чтобы не вводить все данные вручную их можно добавить в таблицу *Преподаватели.*
- *• Запрос на создание таблицы* создает новую таблицу на основе всех или части данных из одной или нескольких таблиц. Например, на основе таблицы *Преподаватели* можно соз-дать новую таблицу, содержащую данные только о профессорах.

Создать следующие таблицы в MS Access.

#### Задания для выполнения

courses of

### Задание №1.

1. Создать следующие таблицы в Microsoft Access:

Таблица 1.

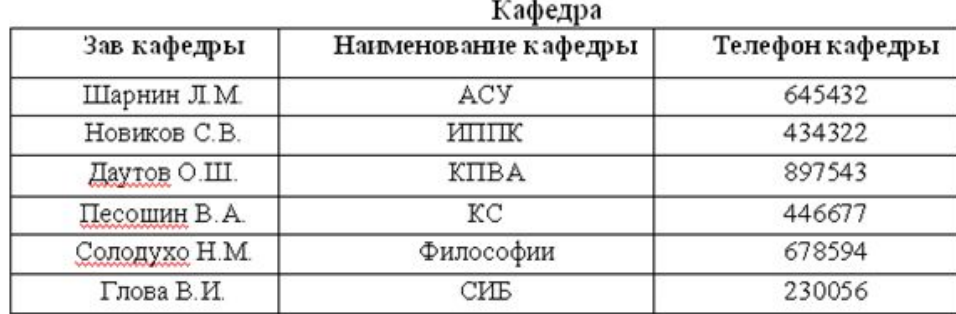

Таблица Кафедра.

## Зав.Кафедры, Наименования, Телефон, Код.

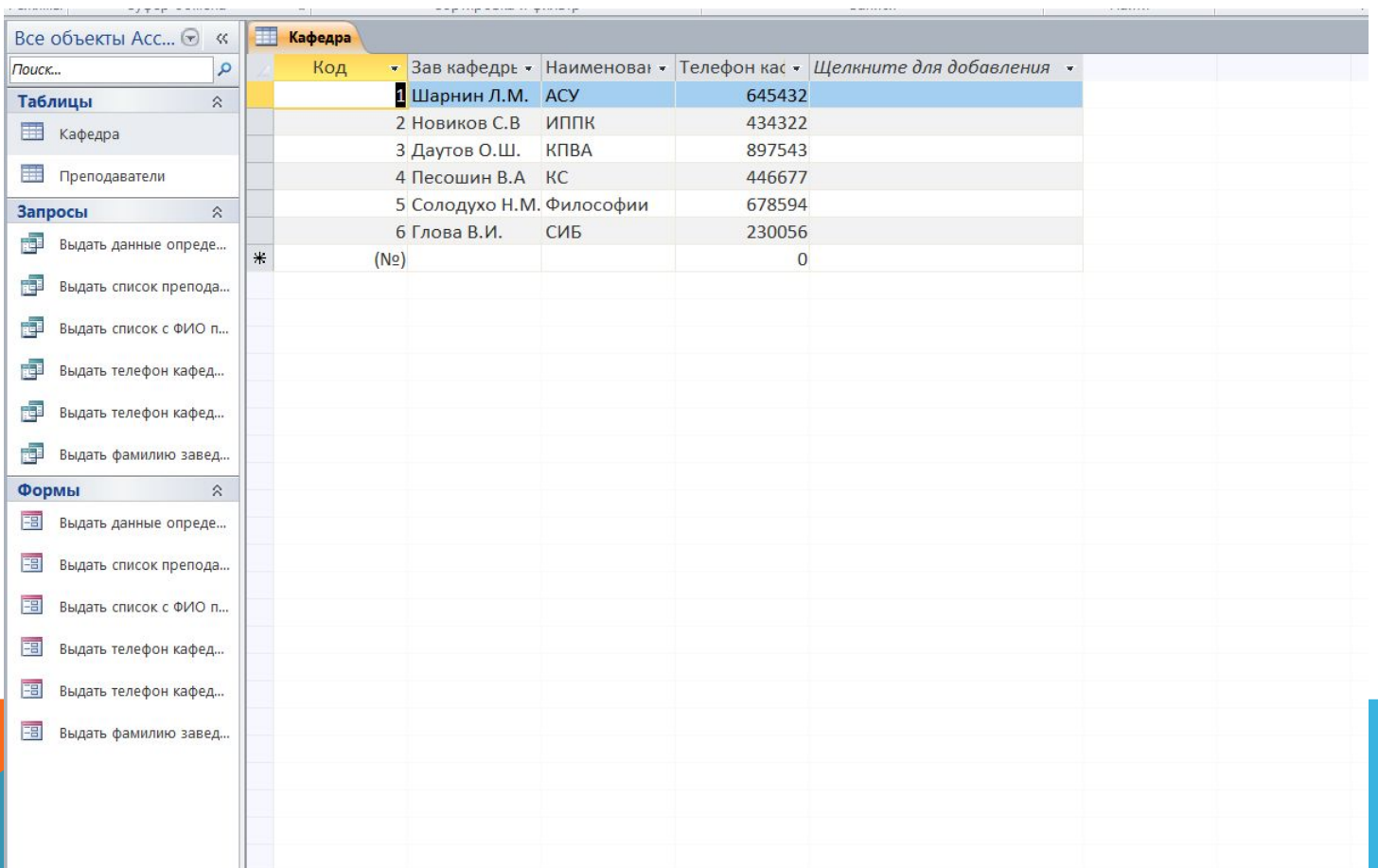

Создать следующую таблицу. Заполнить её информацией из примера. Выполнить следующие задания.

Таблица 2.

#### Преподаватели

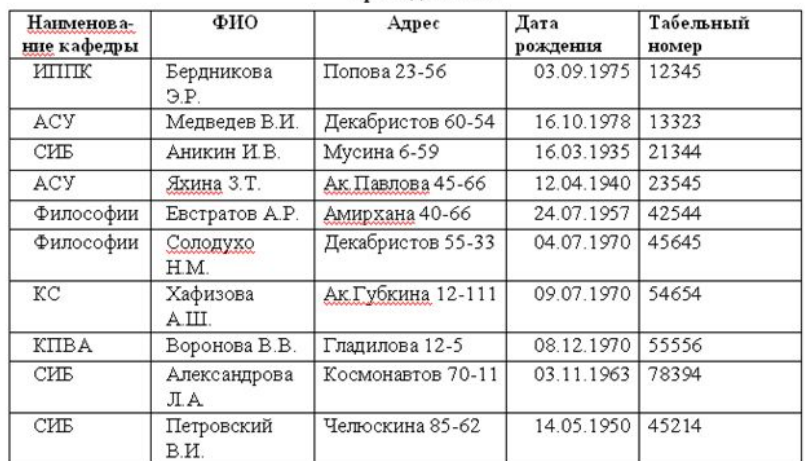

2. Создать следующие запросы:

2.1. Выдать телефон кафедры введенной пользователем

2.2. Выдать фамилию заведующего кафедрой СИБ

2.3. Выдать список с ФИО преподавателей определённой кафедры

2.4. Выдать список преподавателей, возраст которых превышает 60 лет

2.5. Выдать данные определенного преподавателя

2.6. Выдать телефон кафедры, где работает определенный преподаватель

3. Создать формы к каждому запросу.

Рекомендации для выполнения запросов:

2.1. В результате выполнения запроса пользователь должен ввести

наименование кафедры из таблицы «Кафедра».

2.2. В результате выполнения запроса должна автоматически выводиться

информация о фамилии заведующего кафедрой СИБ и наименование кафедры.

2.3. Запрос должен быть создан таким образом, что при вводе информации

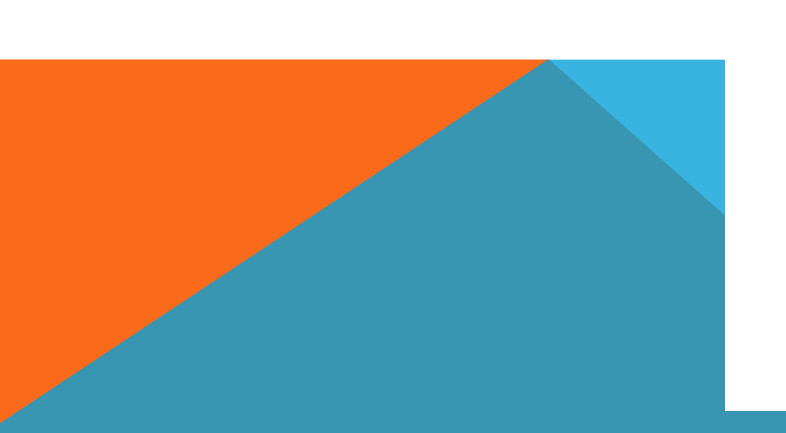

## Таблица Преподаватели.

Код, наименование кафедры, ФИО, Адрес, Дата рождения, Табельный номер.

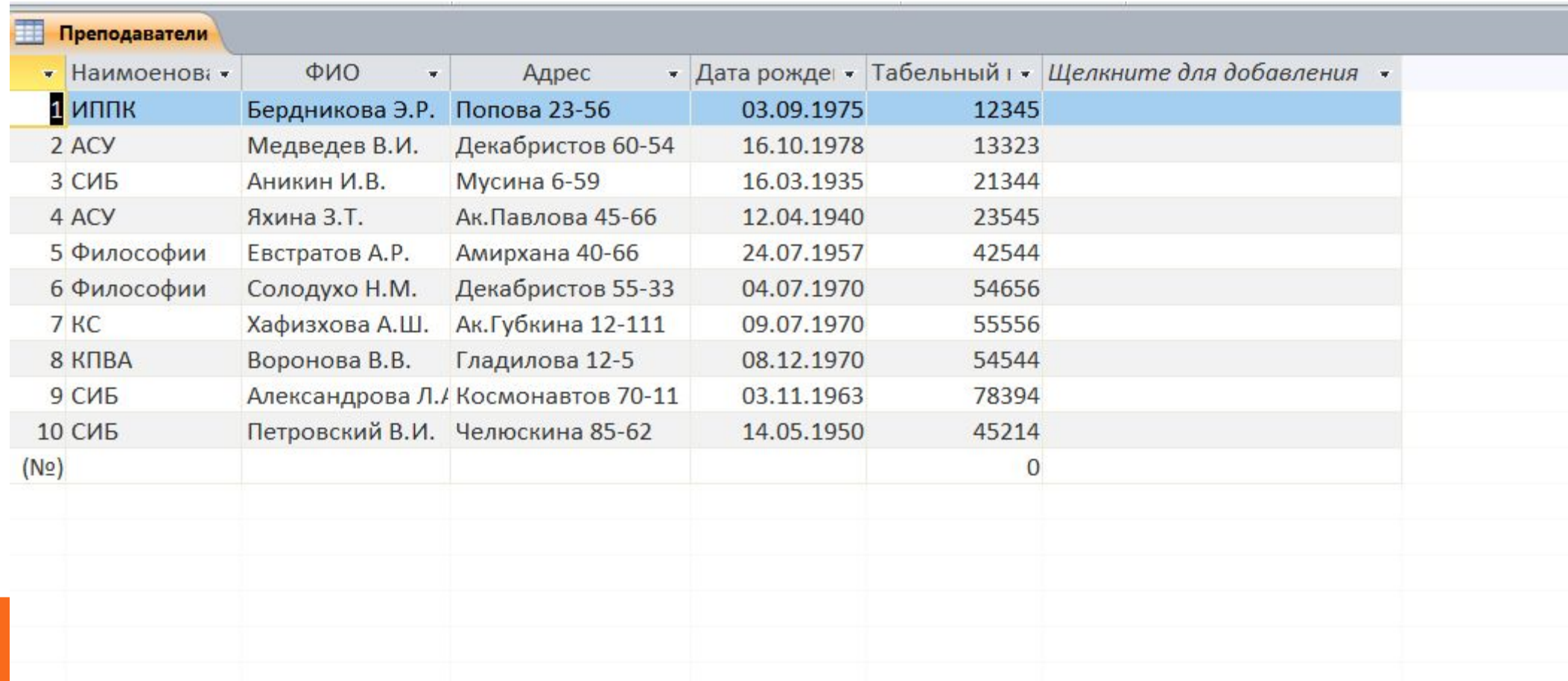

Создать следующие запросы:

Выдать телефон кафедры введенной пользователем Выдать фамилию заведующего кафедрой СИБ Выдать список с ФИО преподавателей определённой кафедры Выдать список преподавателей, возраст которых превышает 60 лет Выдать данные определенного преподавателя Выдать телефон кафедры, где работает определенный преподаватель

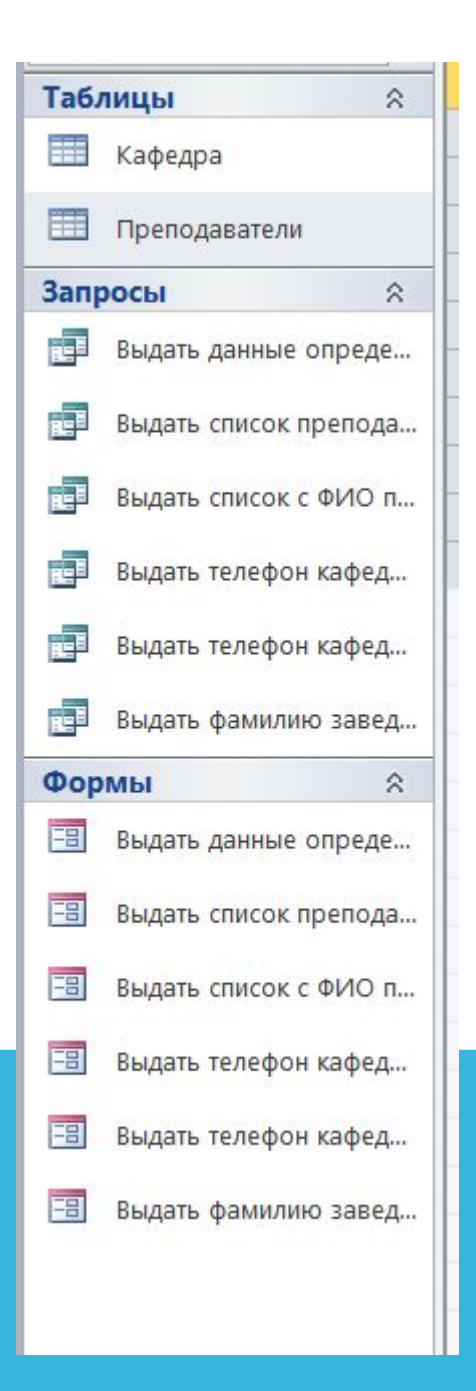

Запрос 1.1. Выдать телефон кафедры введенной пользователем.

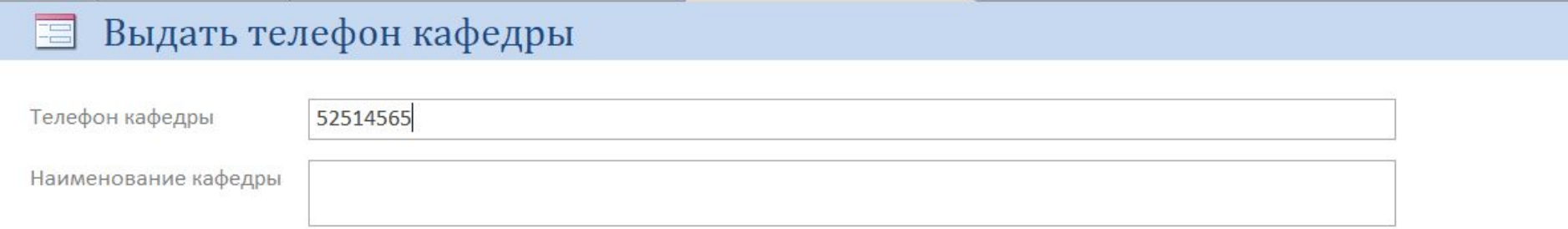

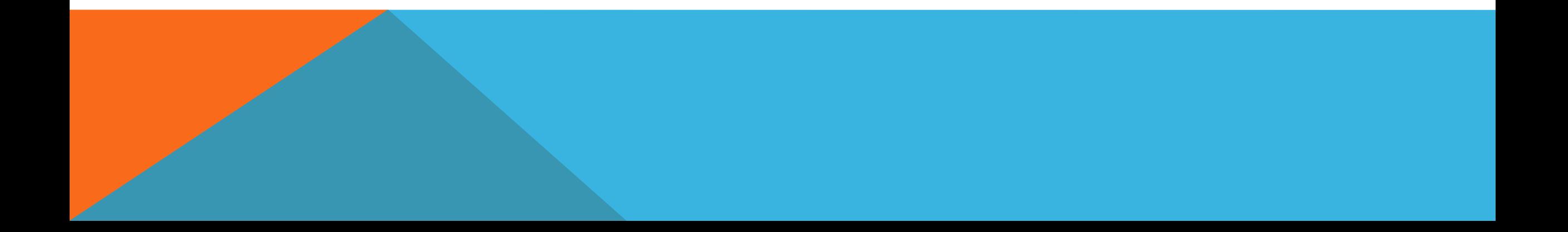

## Запрос 1.2. Выдать фамилию заведующего кафедрой СИБ

#### Выдать фамилию заведующего кафедрой СИБ 冒

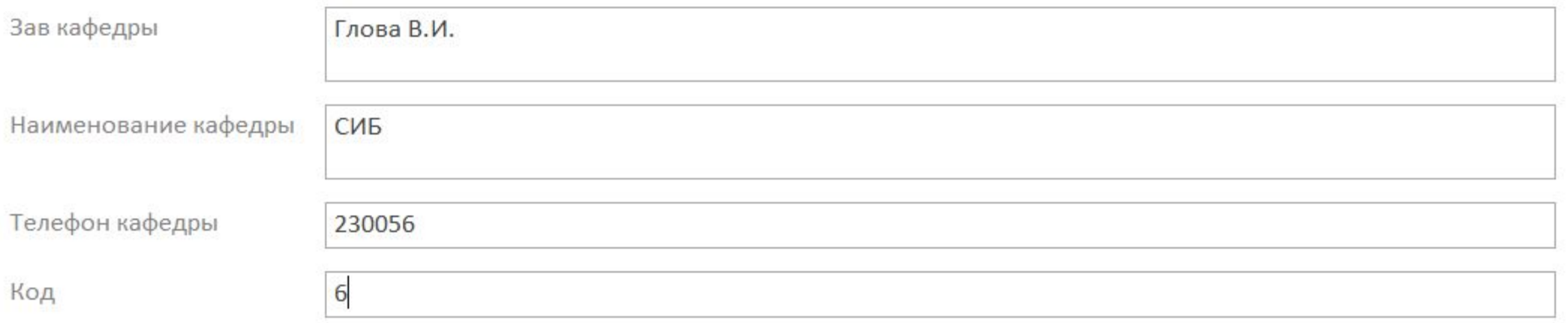

## Запрос 1.3. Выдать список с ФИО преподавателей определённой кафедры

#### Выдать список с ФИО преподавателей определенной кафедры E

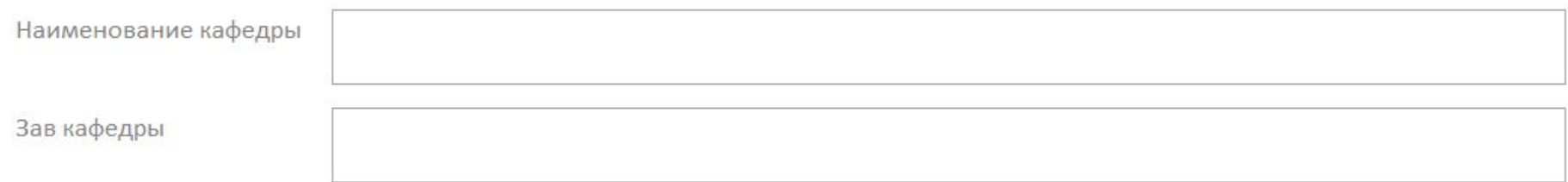

Запрос 1.4. Выдать список преподавателей, возраст которых превышает 60 лет

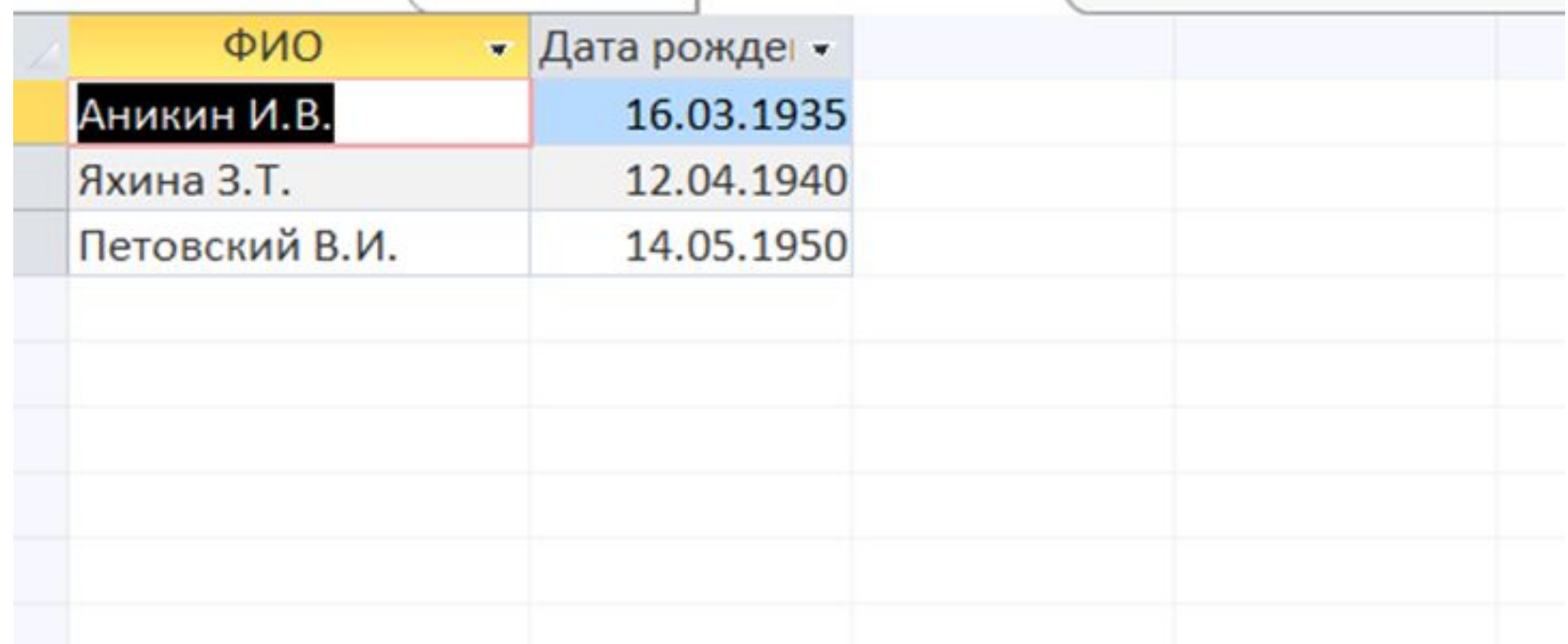

#### $\equiv$ Выдать данные определенного препода

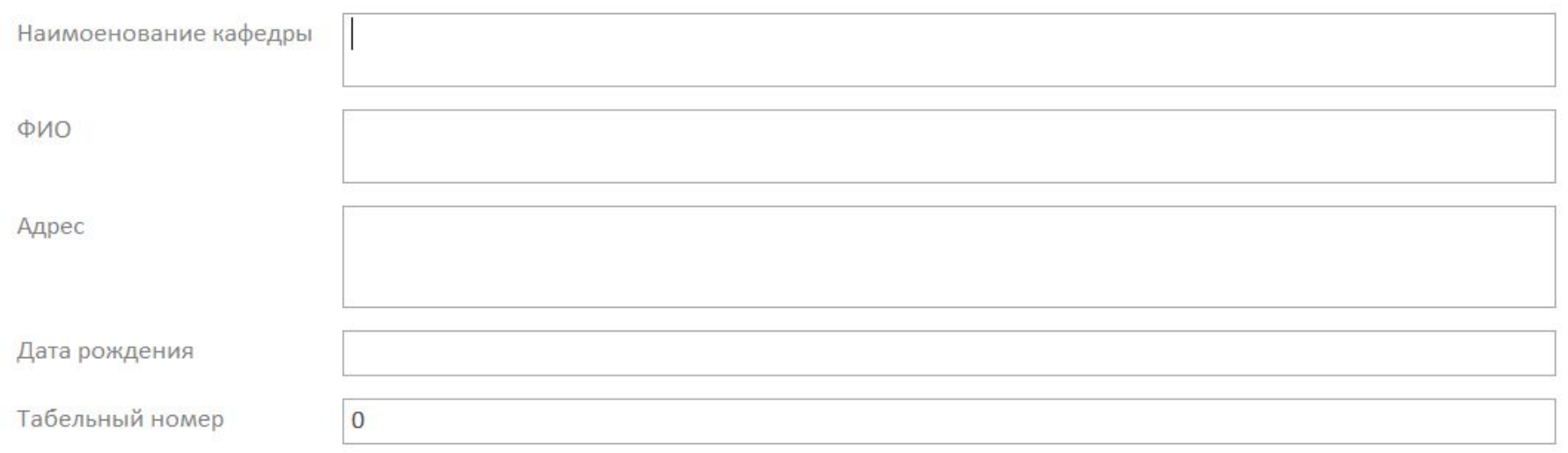

## 

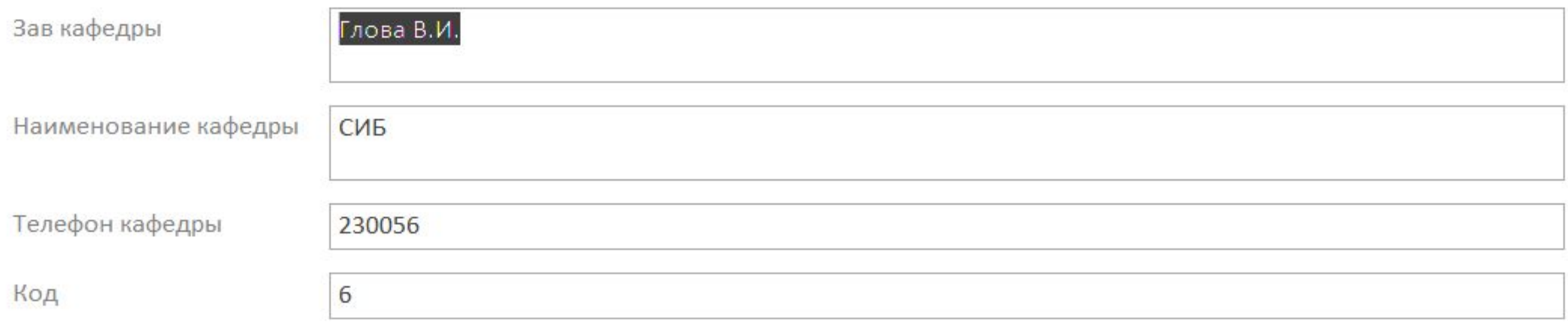

## *Создать базу данных АБИТУРИЕНТ*

База данных должна содержать следующие поля:

Фамилия Имя Отчество Год рождения Месяц Число Место жительства в городе Место жительства в республике Гражданство Что окончил Когда окончил Средний бал аттестата

Заполните базу данных (Введите 10 записей)

С помощью макета создайте форму для вывода записей в следующем виде:

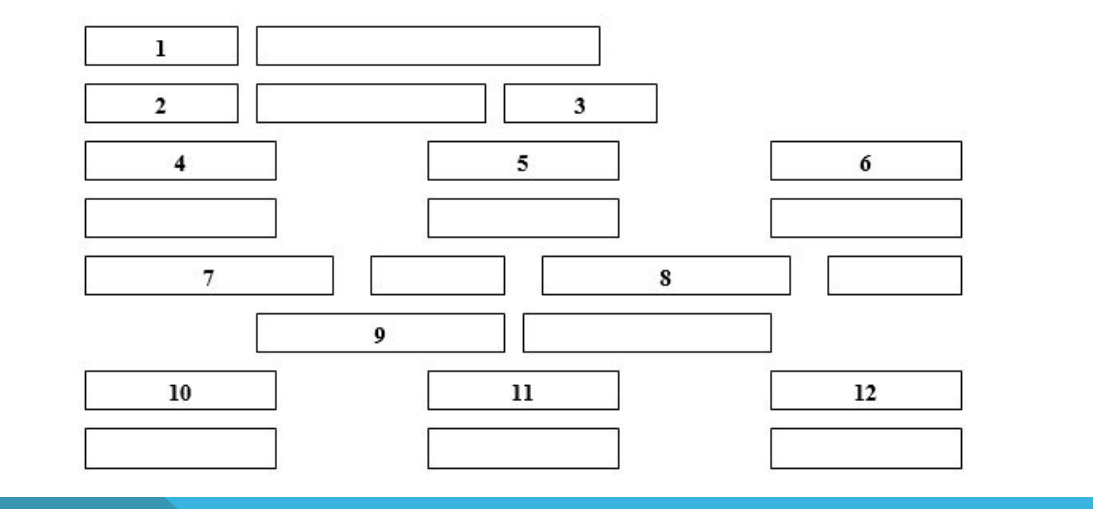

Выполнить следующие запросы:

- а) студенты, окончившие школу до 2020 года
- б) студенты, проживающие в городе Казани
- в) студенты со средним баллом аттестата «4.5» и выше

Ввел несколько случайных записей, отредактировал и сделал таблицу Абитуриенты.

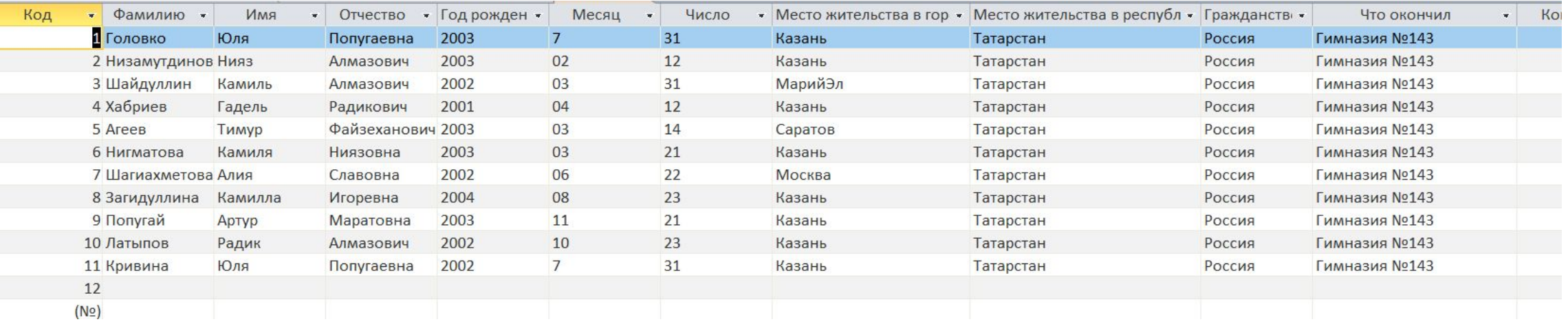

Запрос 2.а Студенты, проживающие в городе Казани

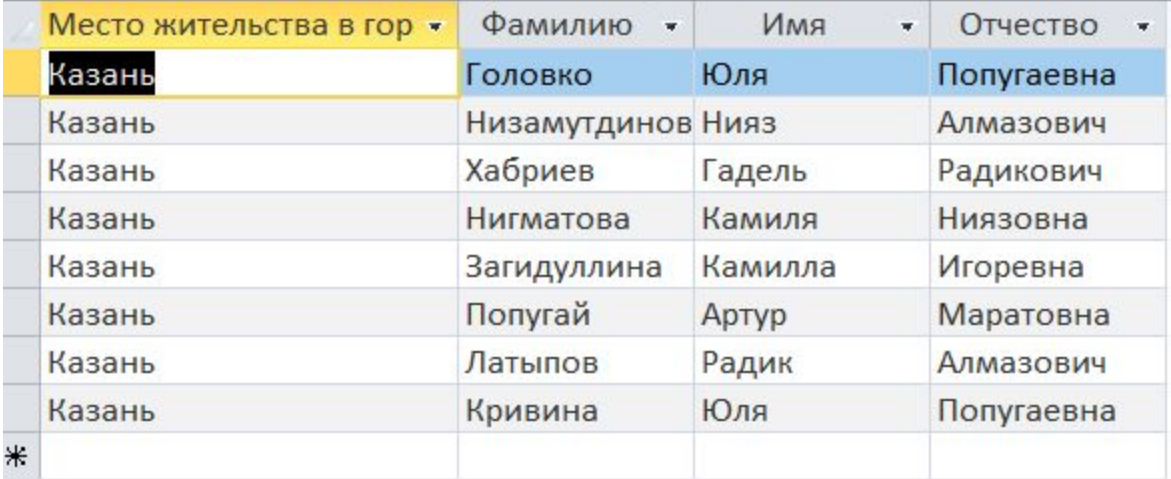

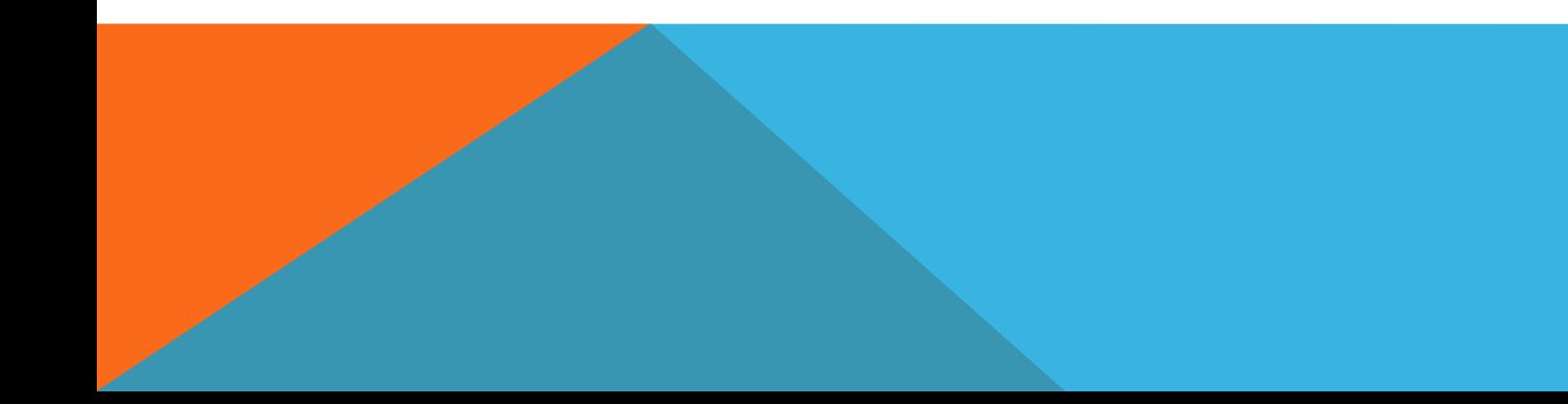

Запрос 2.б Студенты со средним баллом аттестата «4.5» и выше

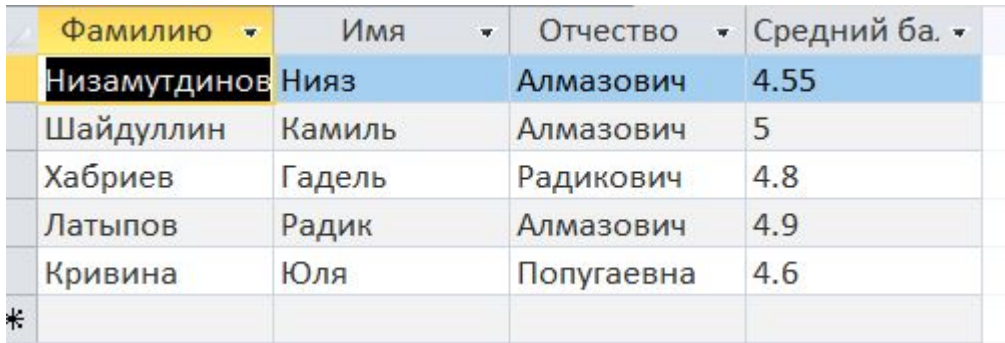

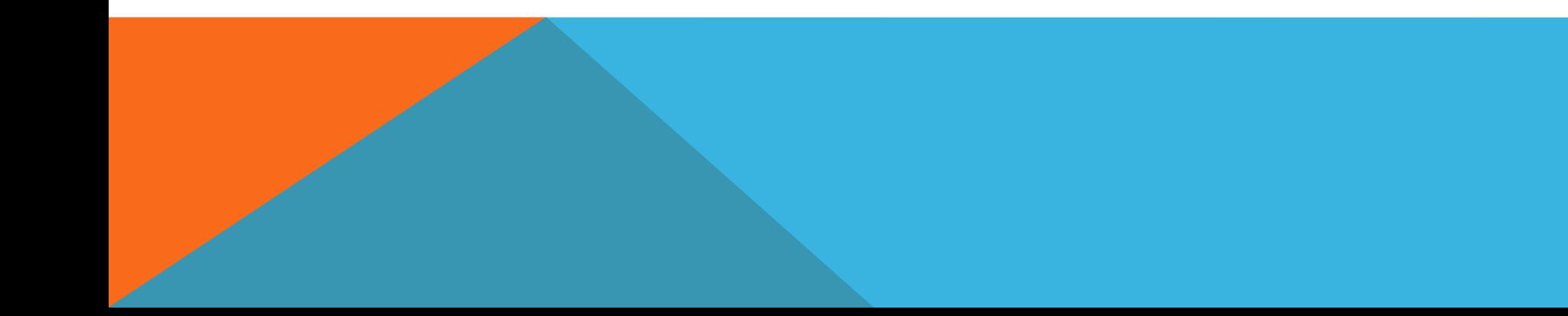

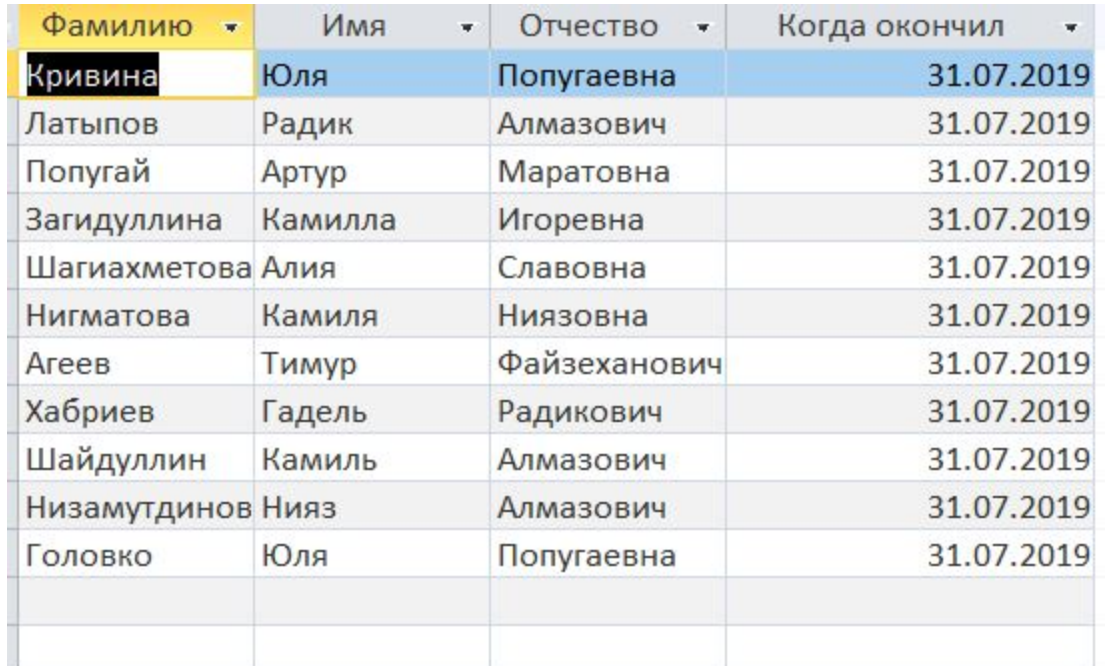

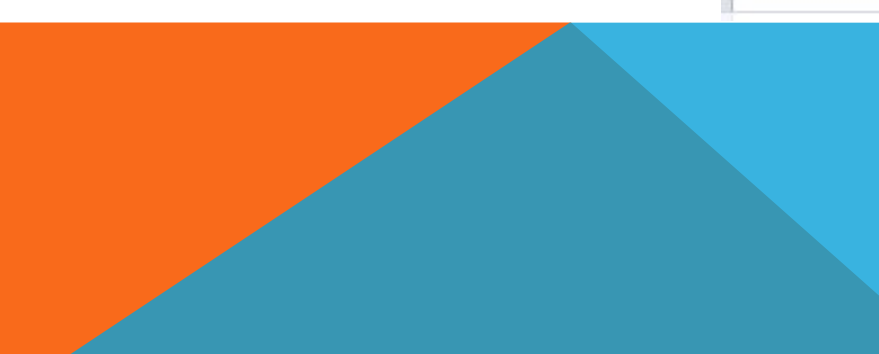

С помощью анкет создал форму Абитуриентов. Создал формы по примеру, отредактировал, отформатировал, добавил возможность переключатся между анкетами.

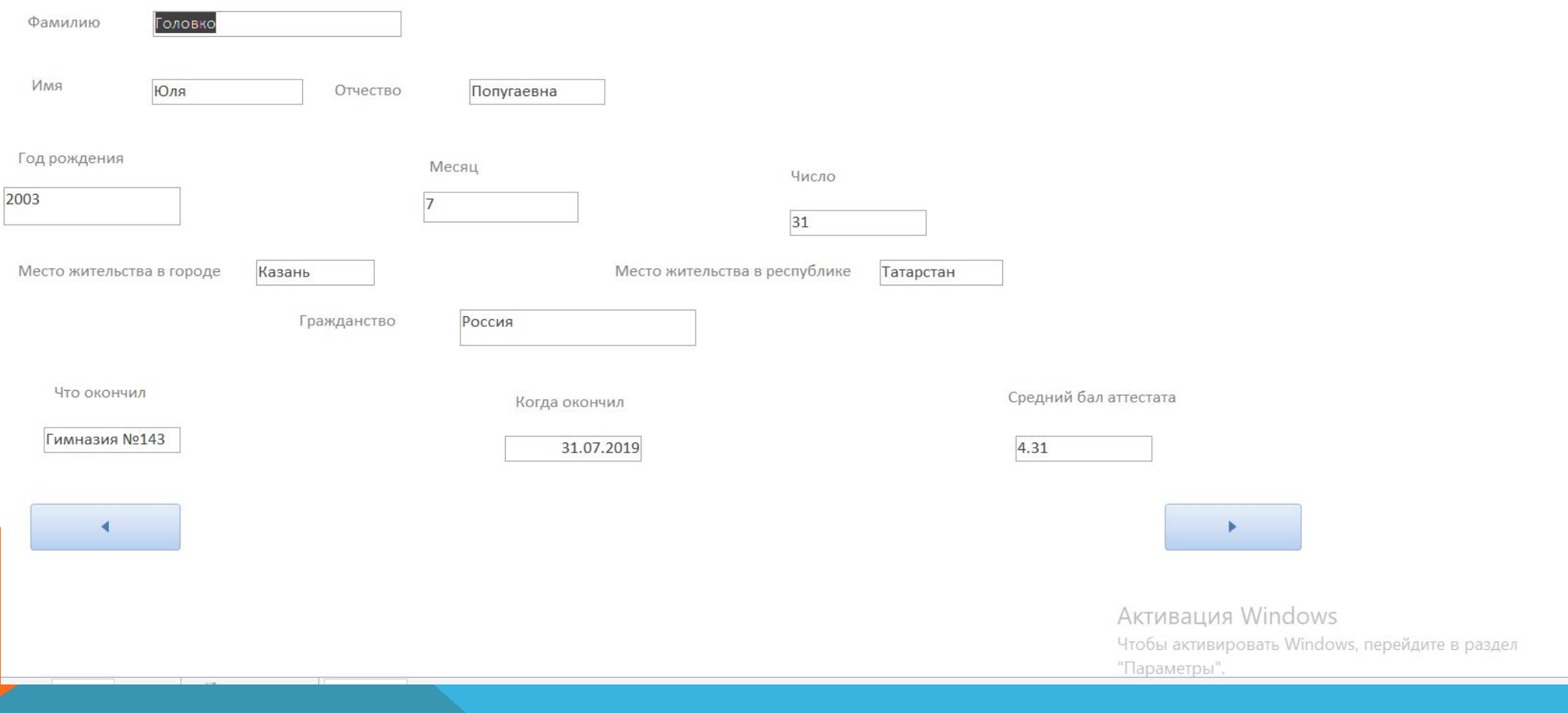

# Спасибо за внимание!

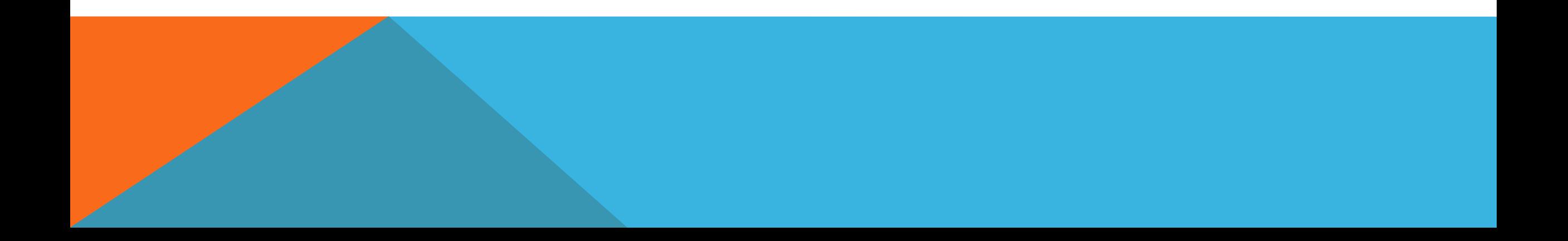